# RCM-Module (ab Firmware 2.18)

- 96-PA-RCM
- 96-PA-RCM-EL

Differenzstrom-Erweiterungsmodule für die Geräteserien UMG 96-PA (ab Firmware 2.0) und UMG 96-PQ-L

# Benutzerhandbuch

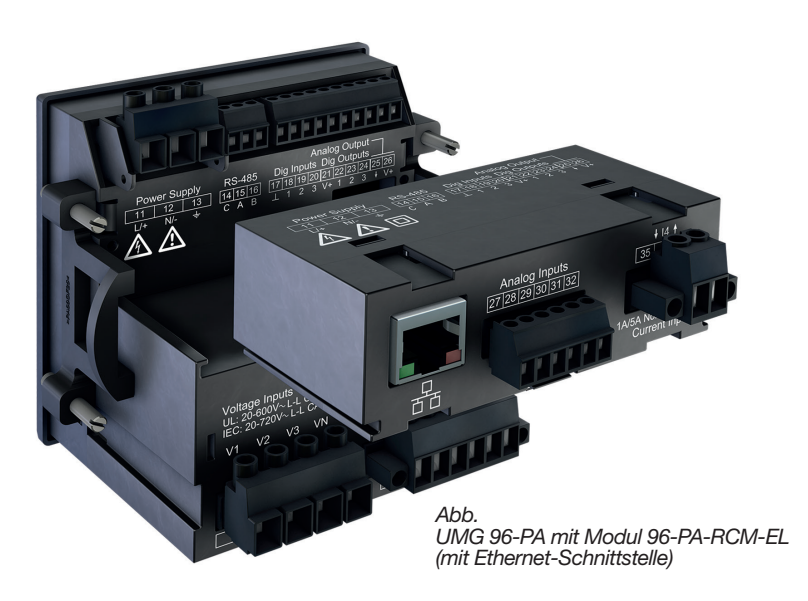

Janitza electronics GmbH Vor dem Polstück 6 35633 Lahnau | Deutschland Support Tel. +49 6441 9642-22 info@janitza.de | www.janitza.de

# **Janitza**®

Modul 96-PA-RCM und 96-PA-RCM-EL, RCM-Module zur Erweiterung des Funktionsumfangs der Geräteserien UMG 96-PA (ab Firmware 2.0) und UMG 96-PQ-L Dok.-Nr.: 2.061.026.3.d Stand: 02/2023 Die deutsche Version ist die Originalausführung der Dokumentation

# Technische Änderungen vorbehalten

Die Inhalte unserer Dokumentation wurden mit größter Sorgfalt zusammengestellt und entsprechen unserem derzeitigen Informationsstand. Dennoch weisen wir darauf hin, dass die Aktualisierung dieses Dokuments nicht immer zeitgleich mit der technischen Weiterentwicklung unserer Produkte durchgeführt werden kann. Informationen und Spezifikationen können jederzeit geändert werden. Bitte informieren Sie sich über die aktuelle Version unter *www.janitza.de.*

# Inhaltsverzeichnis

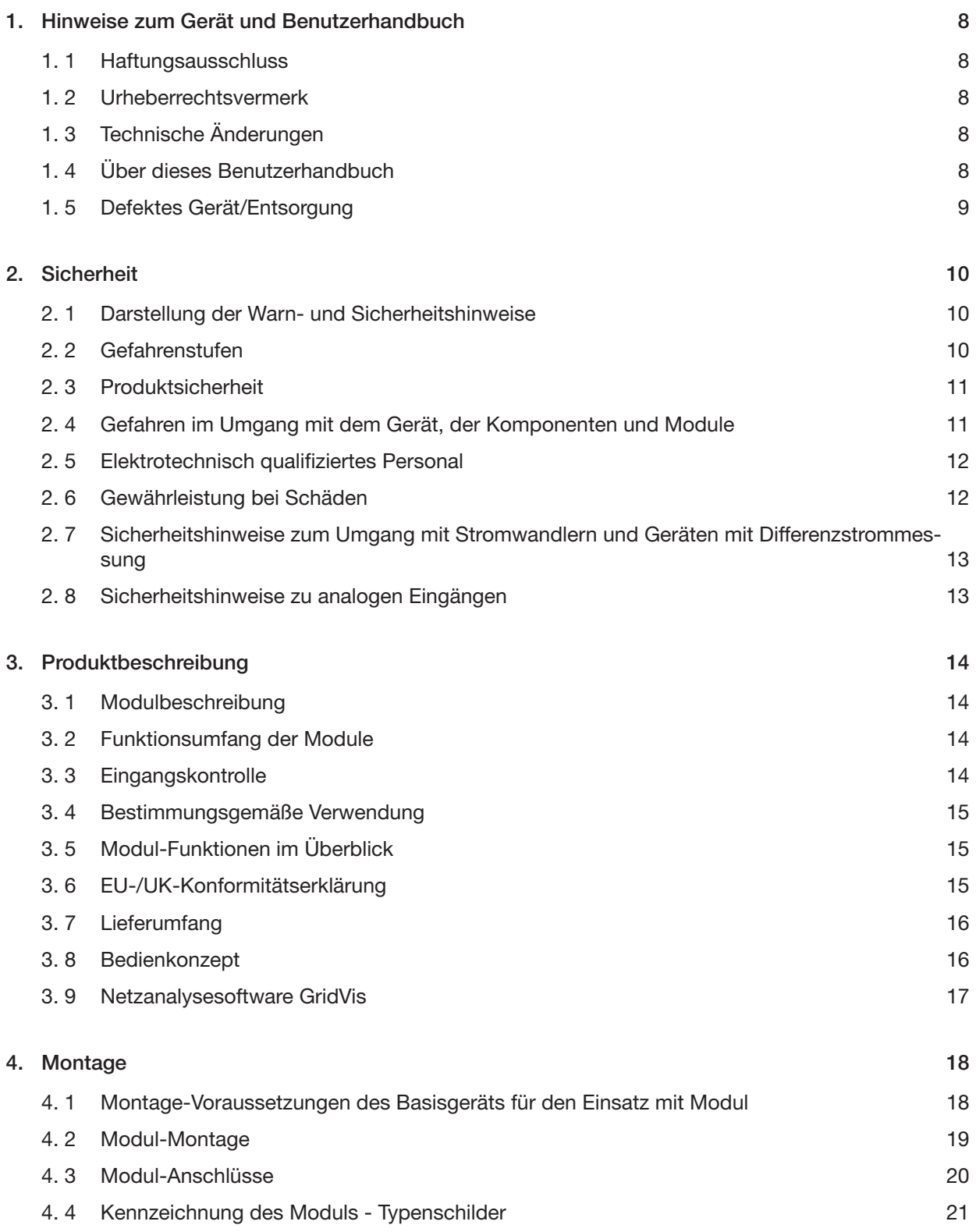

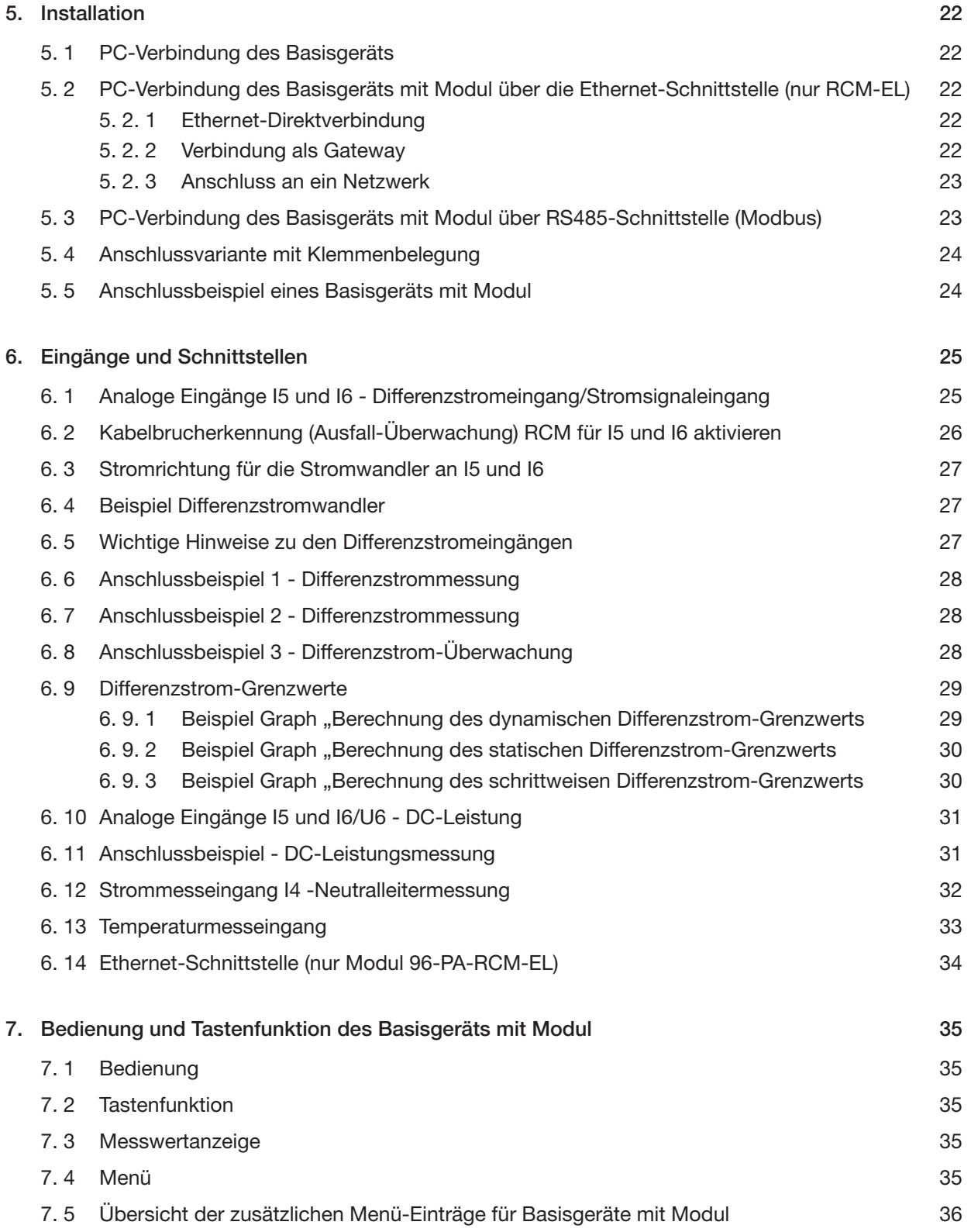

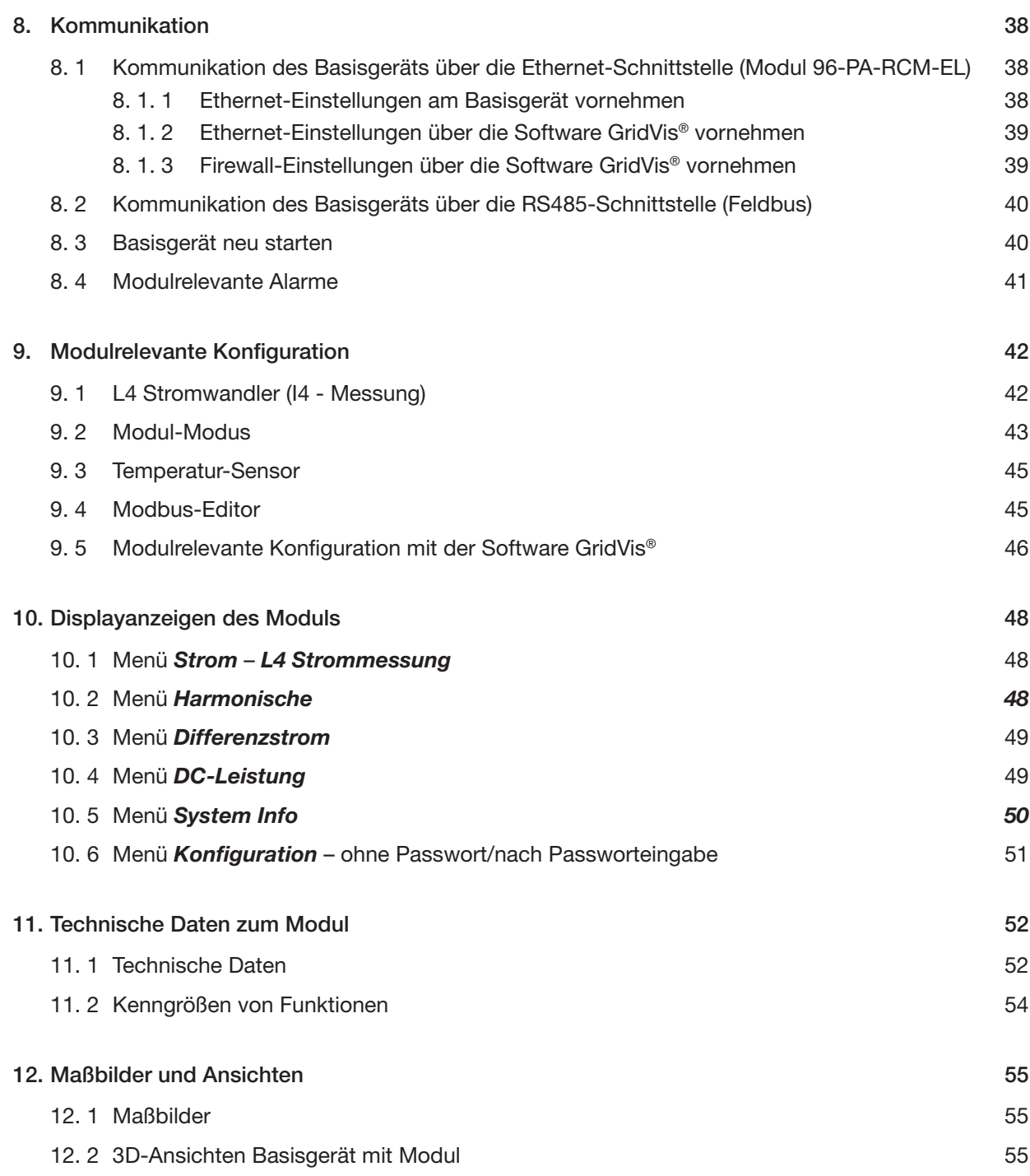

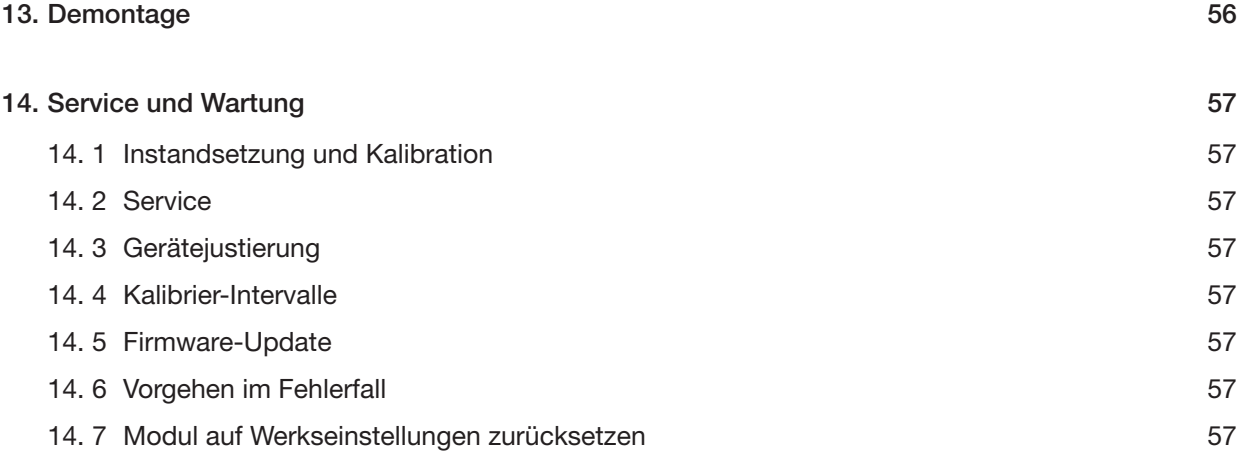

# <span id="page-7-0"></span>1. Hinweise zum Gerät und Benutzerhandbuch

### 1.1 Haftungsausschluss

Die Beachtung der Nutzungsinformationen zu den Geräten ist Voraussetzung für den sicheren Betrieb und um angegebene Leistungsmerkmale und Produkteigenschaften zu erreichen.

Für Personen-, Sach- oder Vermögensschäden, die durch Nichtbeachtung der Nutzungsinformationen entstehen, übernimmt die Janitza electronics GmbH keine Haftung.

Sorgen Sie dafür, dass Ihre Nutzungsinformationen leserlich zugänglich sind.

### 1.2 Urheberrechtsvermerk

© 2022 - Janitza electronics GmbH - Lahnau. Alle Rechte vorbehalten.

Jede, auch auszugsweise, Vervielfältigung, Bearbeitung, Verbreitung und sonstige Verwertung ist verboten.

Alle Markenzeichen und ihre daraus resultierenden Rechte gehören den jeweiligen Inhabern dieser Rechte.

### 1.3 Technische Änderungen

- · Achten Sie darauf, dass Ihr Gerät mit dem Benutzerhandbuch übereinstimmt.
- · Lesen und verstehen Sie zunächst produktbegleitende Nutzungsinformationen.
- · Halten Sie produktbegleitende Nutzungsinformationen während der gesamten Lebensdauer verfügbar und geben Sie diese gegebenenfalls an nachfolgende Benutzer weiter.
- · Informieren Sie sich über Geräte-Revisionen und die damit verbundenen Anpassungen der produktbegleitenden Nutzungsinformationen auf www.janitza.de.

### 1.4 Über dieses Benutzerhandbuch

Haben Sie Fragen, Anregungen oder Verbesserungsvorschläge zum Benutzerhandbuch, informieren Sie uns bitte per E-Mail: info@janitza.de.

# *INFORMATION*

Dieses Benutzerhandbuch beschreibt die Module und liefert Informationen zum Betrieb der Module über das Basisgerät (mit aktueller Firmware).

Beachten Sie zusätzlich zu diesem Benutzerhand- buch die Nutzungsinformationen Ihres Basisgeräts, wie:

- · Benutzerhandbuch
- · Installationsanleitung
- · "Software-GridVis<sup>®"</sup> Schnelleinstieg
- · Sicherheitshinweise
- · GridVis®- Online-Hilfe

Die Geräte-Abbildungen in diesem Benutzerhandbuch zeigen in einigen Anwendungen und Funktionen beispielhaft das UMG 96-PA als Basisgerät. Die beschriebenen Anwendungen und Funktionen der Module 96-PA-RCM und 96-PA-RCM-EL gelten für die Geräteserien des UMG 96-PA (ab Firmware 2.0) und UMG 96-PQ-L gleichermaßen!

# *INFORMATION*

Unsere Nutzungsinformationen verwenden die nach der Grammatik männliche Form im geschlechtsneutralen Sinne! Sie sprechen immer Frauen, Männer und Diverse an. Um Texte leichter lesbar zu halten, wird auf Unterscheidungen verzichtet. Wir bitten um Verständnis für diese Vereinfachungen.

### <span id="page-8-0"></span>1.5 Defektes Gerät/Entsorgung

Bevor Sie defekte Geräte, Module oder Komponenten zur Überprüfung zurück an den Hersteller senden:

- · Kontaktieren Sie den Support des Herstellers.
- · Versenden Sie Geräte, Module oder Komponenten komplett mit Zubehör.
- · Berücksichtigen Sie hierbei die Transportbedingungen.

# *INFORMATION*

Defekte oder beschädigte Geräte senden Sie bitte<br>zurück an die Janitza electronics GmbH unter Berücksichtigung der Versandvorschriften für Luft-<br>fracht und Straße (komplett mit Zubehör). Beachten Sie gesonderte Bestimmungen für Geräte mit verbauten Batterien oder Akkus!

Versuchen Sie nicht das Gerät (die Komponente) eigenständig zu öffnen oder zu reparieren, da ansonsten der Anspruch auf Gewährleistung erlischt!

Für die Entsorgung des Geräts beachten Sie bitte nationale Bestimmungen! Entsorgen Sie gegebenenfalls einzelne Teile, je nach Beschaffenheit und existierende länderspezifische Vorschriften, z.B. als

- · Elektroschrott,
- · Batterien und Akkumulatoren,
- · Kunststoffe,
- · Metalle.

Beauftragen Sie unter Umständen einen zertifizierten Entsorgungsbetrieb mit der Verschrottung.

Informationen zu Service und Wartung Ihres Geräts finden Sie im Kap. "14. Service und Wartung" [auf Seite 57.](#page-56-1)

# <span id="page-9-0"></span>2. Sicherheit

Das Kapitel Sicherheit enthält Hinweise, die Sie zu Ihrer persönlichen Sicherheit und zur Vermeidung von Sachschäden beachten müssen.

### 2.1 Darstellung der Warn- und Sicherheitshinweise

Die nachstehend aufgeführten Warnhinweise

- · finden Sie in allen Nutzungsinformationen.
- · sind auf den Geräten, Komponenten und Modulen selbst zu finden.
- · verweisen auf potenzielle Risiken und Gefahren.
- · bekräftigen Informationen, die Vorgehensweisen verdeutlichen oder vereinfachen.

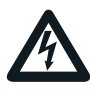

Das zusätzliche Symbol auf dem Gerät, dessen Komponenten oder Modulen selbst, deutet auf eine elektrische Gefahr hin, die zu schweren Verletzungen oder Tod führen kann.

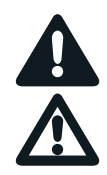

Das allgemeine Warnsymbol macht Sie auf mögliche Verletzungsgefahren aufmerksam. Beachten Sie alle unter diesem Symbol aufgeführten Hinweise, um mögliche Verletzungen oder gar Todesfälle zu vermeiden.

### 2.2 Gefahrenstufen

Warn- und Sicherheitshinweise sind durch ein Warnsymbol hervorgehoben und die Gefahrenstufen sind je nach Gefährdungsgrad wie folgt dargestellt:

# **A**GEFAHR

Warnt vor einer unmittelbar drohenden Gefahr, die bei Nichtbeachtung zu schweren bzw. tödlichen Verletzungen führt.

# **AWARNUNG**

Warnt vor einer möglicherweise gefährlichen Situation, die bei Nichtbeachtung zu schweren Verletzungen oder Tod führen kann.

# **AVORSICHT**

Warnt vor einer unmittelbar gefährlichen Situation, die bei Nichtbeachtung zu geringfügigen oder mäßigen Verletzungen führen kann.

# *ACHTUNG*

Warnt vor einer unmittelbar gefährlichen Situation, die bei Nichtbeachtung zu Sachschäden oder Umweltschäden führen kann.

# *INFORMATION*

Verweist auf Vorgänge bei denen keine Gefahr von Personen- oder Sachschäden besteht.

### <span id="page-10-0"></span>2.3 Produktsicherheit

Das Gerät, die Komponenten und die Module entsprechen dem Stand der Technik und den anerkannten sicherheitstechnischen Regeln, trotzdem können Gefahren entstehen.

Beachten Sie Sicherheitsvorschriften und Warnhinweise. Sollten Sie den Hinweisen nicht folgen, kann dies Personenschäden und/oder Schäden am Produkt hervorrufen.

Jegliche unerlaubte Manipulation oder Verwendung dieses Geräts, der Komponenten oder der Module,

- · die über die angegebenen mechanischen, elektrischen oder anderweitigen Betriebsgrenzen hinausgeht, kann Personenschäden und/oder Schäden am Produkt hervorrufen.
- · begründet "Missbrauch" und/oder "Fahrlässigkeit" im Sinne der Gewährleistung für das Produkt und schließt somit die Gewährleistung für die Deckung möglicher daraus folgender Schäden aus.

Lesen und verstehen Sie vor der Installation, dem Betrieb, der Wartung und dem Gebrauch dieses Geräts, der Komponenten oder Module, die jeweiligen Dokumentationen und Benutzerhandbücher.

Betreiben Sie das Gerät, die Komponenten und die Module nur in einwandfreiem Zustand unter Beachtung dieses Benutzerhandbuchs und der beiliegenden Dokumente. Senden Sie defekte Geräte, Komponenten und Module unter Beachtung der Transportbedingungen zurück an den Hersteller.

Bewahren Sie das Benutzerhandbuch während der gesamten Lebensdauer des Geräts oder der Komponenten und Module auf und halten es zum Nachschlagen bereit.

Beachten Sie bei Gebrauch des Gerätes, der Komponenten oder Module zusätzlich, die für den jeweiligen Anwendungsfall erforderlichen Rechtsund Sicherheitsvorschriften für Ihre Anlage.

### 2.4 Gefahren im Umgang mit dem Gerät, der Komponenten und Module

Beim Betrieb elektrischer Geräte können bestimmte Teile dieser Geräte unter gefährlicher Spannung stehen. Es können deshalb Sachschäden und Körperverletzungen bis hin zum Tod auftreten, wenn nicht fachgerecht gehandelt wird.

Beachten Sie im Umgang mit unseren Geräten, Komponenten und Modulen deshalb grundsätzlich:

- · Die im Benutzerhandbuch und auf dem Typenschild genannten Grenzwerte nicht überschreiten, dies ist auch bei der Prüfung und Inbetriebnahme zu beachten.
- Beachten Sie Sicherheits- und Warnhinweise in allen Dokumenten, die zu den Geräten, Komponenten oder Modulen gehören.

### **AWARNUNG**

Verletzungsgefahr durch elektrische Spannung! Schwere Körperverletzungen oder Tod können erfolgen! Beachten Sie deshalb:<br>· **Vor Arbeitsbeginn an Ihrer Anlage, die An-**

- lage spannungsfrei schalten! Gegen Wie-<br>dereinschalten sichern! Spannungsfreiheit<br>feststellen! Erden und Kurzschließen! Benachbarte, unter Spannung stehende Teile abdecken oder abschranken!
- Achten Sie auch bei der Bedienung und<br>Fehlersuche (insbesondere bei Hutschienengeräten) die Umgebung auf gefährliche Spannungen zu prüfen und gegebenenfalls abzuschalten!
- · Tragen Sie für Arbeiten an Elektroanlagen Schutzkleidung und eine Schutzausrüstung nach geltenden Richtlinien!
- · Vor Anschluss von Verbindungen das Gerät/ die Komponente/das Modul am Schutzleiter- anschluss, wenn vorhanden, erden!
- · Blanke oder abisolierte Adern, die unter Spannung stehen, nicht berühren! Leiter aus Einzeldrähten mit Aderendhülsen versehen!
- · Gefährliche Spannungen können in allen mit der Spannungsversorgung verbundenen Schaltungsteilen anstehen.
- Die Versorgungsspannung mit einem geeigneten Leitungsschutzschalter/einer Siche- rung sichern!
- Sicherheitsvorrichtungen niemals abschalten, demontieren oder manipulieren!
- · Auch nach Abtrennen der Versorgungsspannung können gefährliche Spannungen im Gerät, in den Komponenten und Modulen vorhanden sein (Kondensatorspeicher). Betriebsmittel mit Stromwandlerkreisen
- nicht offen betreiben. · Nur Schraubklemmen mit gleicher Polzahl und Bauart verbinden!
- Die im Benutzerhandbuch und auf dem Typenschild genannten Grenzwerte nicht überschreiten, dies ist auch bei der Prüfung und der Inbetriebnahme zu beachten.
- Sicherheits- und Warnhinweise in den Dokumenten, die zu den Geräten, Komponenten und Modulen gehören!

### <span id="page-11-0"></span>2.5 Elektrotechnisch qualifiziertes Personal

Um Personen- und Sachschäden zu vermeiden, darf nur elektrotechnisch qualifiziertes Personal an Geräten und deren Komponenten, Modulen, Baugruppen, Systemen und Stromkreisen arbeiten mit Kenntnissen

- · der nationalen und internationalen Unfallverhütungsvorschriften.
- · in Standards der Sicherheitstechnik.

·

- · in Installation, Inbetriebnahme, Bedienung, Freischalten, Erden und Kennzeichnen von elektrotechnischen Betriebsmitteln.
- · in den Anforderungen an die persönliche Schutzausrüstung.

Elektrotechnisch qualifiziertes Personal im Sinne der sicherheitstechnischen Hinweise aller zu den Geräten und Komponenten/Modulen gehörenden Dokumente sind Personen, die eine fachliche Qualifikation als Elektrofachkraft nachweisen können.

# **AWARNUNG**

Warnung vor unerlaubten Manipulationen oder unsachgemäßer Verwendung des Geräts oder dessen Komponenten und Modulen! Das Öffnen, Zerlegen oder unerlaubtes Manipu-

lieren des Geräts und dessen Komponenten, das über die angegebenen mechanischen, elektrischen oder anderweitigen Betriebsgrenzen hinausgeht, kann zu Sachschaden oder Verletzungen bis hin zum Tod führen.

· Es darf nur elektrotechnisch qualifiziertes Personal an Geräten und deren Komponenten, Modulen, Baugruppen, Systemen und Stromkreisen arbeiten!

· Verwenden Sie Ihr Gerät, Ihre Komponente oder Ihr Modul stets so, wie in der zugehörigen Dokumentation beschrieben.

· Senden Sie bei erkennbaren Beschädigungen das Gerät, die Komponente oder das Modul zurück an den Hersteller!

### 2.6 Gewährleistung bei Schäden

Jegliche unerlaubte Manipulation oder Verwendung des Geräts, der Komponente oder des Moduls begründet "Missbrauch" und/oder "Fahrlässigkeit" im Sinne der Gewährleistung für das Produkt und schließt somit die Gewährleistung für die Deckung möglicher, daraus folgender Schäden aus. Beachten Sie hierzu Kap. "3.4 Bestimmungsgemäße Verwendung" auf Seite 15.

### <span id="page-12-1"></span><span id="page-12-0"></span>2.7 Sicherheitshinweise zum Umgang mit Stromwandlern und Geräten mit Differenzstrommessung

# **AWARNUNG**

#### Verletzungsgefahr durch große Ströme und hohe elektrische Spannungen an den Stromwandlern!

Sekundärseitig offen betriebene Stromwandler (hohe berührungsgefährliche Spannungsspitzen) können schwere Körperverletzungen oder Tod zur Folge haben.

- · Den offenen Betrieb der Stromwandler vermeiden, unbelastete Wandler kurzschließen! · Vor Unterbrechung der Stromzuleitung, die Sekundäranschlüsse der Stromwandler kurzschließen. Prüfschalter, die Sekundärleitungen der Stromwandler automatisch kurzschließen, in den Status "Prüfen" bringen (Prüfschalter/Kurzschließer vorher prüfen)! · Nur Stromwandler mit Basisisolierung ge-
- mäß IEC 61010-1:2010 verwenden! · Vorsicht, auch offensichere Stromwandler
- können bei offenem Betrieb berührungsgefährlich sein!
- · Achten Sie darauf, dass Schraubklemmen für den Stromwandleranschluss am Gerät, ausreichend befestigt sind!
- Befolgen Sie Hinweise und Bestimmungen in der Dokumentation Ihrer Stromwandler!

# **A** VORSICHT

#### Verletzungsgefahr oder Beschädigung des Geräts durch hohe Messströme an den Anschlüssen der Stromwandler!

Durch hohe Messströme können an den Anschlüssen der Stromwandler Temperaturen bis zu 80 °C (176 °F) entstehen.

· Verwenden Sie Leitungen, die für eine Betriebstemperatur von mindestens 80 °C (176 °F) ausgelegt sind!

· Auch nach dem Ausschalten der Spannungsversorgung können Stromwandler heiß sein. Anschlüsse der Stromwandler und Anschlussleitungen vor dem Berühren abkühlen lassen!

# **A** WARNUNG

### Verletzungsgefahr oder Beschädigung des Geräts durch falsche Nutzung!

Geräte mit Differenzstrommessung können bei Überschreitung von Grenzwerten Warnimpulse auslösen, die ausschließlich der Überwachung von Differenzströmen oder der Ausfallüberwachung dienen. Die Verwendung der Warnimpulse als<br>eigenständige Schutzeinrichtung gegen elektrische Schläge kann zu Verletzungen oder Beschä-<br>digungen des Geräts oder Ihrer Anlage führen!

· Verwenden Sie Geräte mit Differenzstrommessung nicht als eigenständige Schutzeinrichtung. Wählen Sie geeignete Schutzeinrichtungen für Ihre Anlage!

# **A VORSICHT**

Verletzungsgefahr oder Beschädigung des Geräts/Ihrer Anlage durch Kurzschluss! Zu geringe Isolierung der Betriebsmittel am Dif- ferenzstrom-Messeingang gegenüber den Netzstromkreisen kann zu berührungsgefährlichen Spannungen am Messeingang oder zur Beschädigung Ihres Geräts/Ihrer Anlage führen.

· Sorgen Sie für eine verstärkte oder doppelte Isolierung zu den Netzstromkreisen! · Trennen Sie Differenzstrom-Messeingänge galvanisch voneinander!

2.8 Sicherheitshinweise zu analogen Eingängen

### *ACHTUNG*

Übertragungsfehler und Beschädigungen des Geräts und dessen Komponenten! Bei Leitungslängen größer 30 m (32.81 yd) besteht die Gefahr von Übertragungsfehlern und Beschädigung des Geräts durch atmosphärische Entladung. · Verwenden Sie zum Anschluss an die analoge Eingänge abgeschirmte Leitungen. · Treffen Sie geeignete Abschirmmaßnahmen bei Leitungslängen größer 30 m (32.81 yd)! · Verwenden Sie empfohlene Leitungen und Kabel!

### *ACHTUNG*

#### Beschädigung des Geräts/Ihrer Anlage durch Kurzschluss!

Zu geringe Isolierung der Betriebsmittel an den Analog-Eingängen gegenüber den Netzstromkreisen kann zur Beschädigung Ihres Geräts/Ihrer Anlage führen.

Sorgen Sie für eine verstärkte oder doppelte Isolierung zu den Netzstromkreisen!

### *ACHTUNG*

Betriebsstörungen oder Beschädigung des Geräts durch Anschlussfehler.<br>Die analogen Eingänge sind nicht kurzschluss-

fest! Anschluss- oder Verdrahtungsfehler können zu Betriebsstörungen oder zur Beschädigung des Geräts führen.

· Achten Sie beim Anschließen auf eine korrekte Verdrahtung und beachten Sie Anschlussbedingungen und Grenzwerte!

# <span id="page-13-0"></span>3. Produktbeschreibung

### 3.1 Modulbeschreibung

Das RCM-Modul erweitert den Funktionsumfang des Basisgeräts und ist in folgenden Varianten erhältlich:

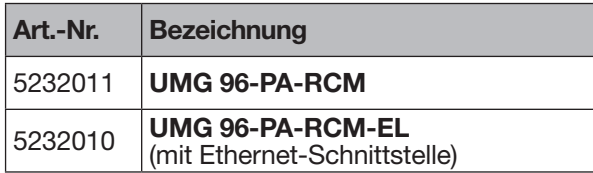

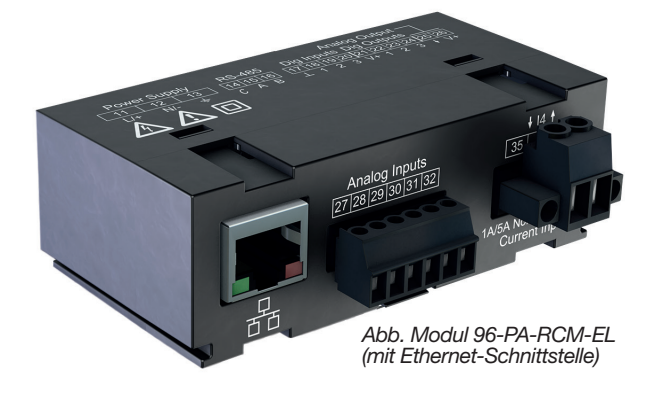

### 3.2 Funktionsumfang der Module

- · Neutralleitermessung (I4 Strommessung).
- · Differenzstrommessung (RCM) oder
- DC-Leistungsmessung über 2 Analog-Eingänge.
- · Temperaturmessung (1 Analog-Eingang).

Beide Modul-Varianten eignen sich zur Überwachung von:

- · Differenzströmen (RCM) Typ A, B und B+.
- · AC-Strömen.
- · DC-Strömen und pulsierenden DC-Strömen.

Das Basisgerät gibt die über das Modul ermittelten zusätzlichen Messergebnisse aus.

# *INFORMATION*

Da die Module nur als Aufsteckmodule (über Modulkonnektor) für ein Basisgerät ausgelegt sind, beachten Sie bitte auch alle Nutzungsinformationen, die zu Ihrem Basisgerät gehören! Insbesondere den Beileger "Sicherheits- und Warnhinweise"!

### 3.3 Eingangskontrolle

Der einwandfreie und sichere Betrieb der Module setzen sachgemäßen Transport, fachgerechte Lagerung, Aufstellung und Montage sowie sorgfältige Bedienung und Instandhaltung voraus. Nehmen Sie das Aus- und Einpacken mit der üblichen Sorgfalt ohne Gewaltanwendung und nur unter Verwendung von geeignetem Werkzeug vor. Prüfen Sie:

- · die Module durch Sichtkontrolle auf einwandfreien mechanischen Zustand.
- · den Lieferumfang (siehe Benutzerhandbuch) auf Vollständigkeit, bevor Sie mit der Montage und Installation beginnen.

Wenn anzunehmen ist, dass ein gefahrloser Betrieb Ihres Basisgeräts mit Modul nicht möglich ist:

- 1. Schalten Sie Ihre Anlage (Ihr Gerät) spannungsfrei!
- 2. Sichern Sie gegen Wiedereinschalten!
- 3. Spannungsfreiheit feststellen!
- 4. Anlage (Gerät) Erden und Kurzschließen!
- 5. Benachbarte, unter Spannung stehende Teile abdecken oder abschranken!

Ein gefahrloser Betrieb ist unmöglich, wenn das Gerät mit Modul z.B.:

- · sichtbare Beschädigungen aufweist,
- · trotz intakter Netzversorgung nicht mehr arbeitet,
- · längere Zeit ungünstigen Verhältnissen (z.B. Lagerung außerhalb der zulässigen Klimagrenzen ohne Anpassung an das Raumklima, Betauung o.Ä.) oder Transportbeanspruchungen (z.B. Fall aus großer Höhe auch ohne sichtbare äußere Beschädigung o.Ä.) ausgesetzt war.

### *ACHTUNG*

Unsachgemäßer Umgang kann das Modul be- schädigen und zu Sachschaden führen! Die Kontakte des Modul-Konnektors können verbiegen oder abbrechen und das Modul zerstören.

- · Kontakte des Modul-Konnektors niemals berühren oder manipulieren!
- · Den Modul-Konnektor-Stecker nie mit Gewalt in die Buchse drücken!
- Schützen Sie beim Umgang, Transport und bei der Lagerung des Moduls die Kontakte des Modul-Konnektors!

### <span id="page-14-0"></span>3.4 Bestimmungsgemäße Verwendung

### Die Module 96-PA-RCM und 96-PA-RCM-EL

- · sind als Aufsteckmodule für ein Basisgerät (der Geräteserien UMG 96-PA oder UMG 96-PQ-L) in Schaltschränken und Installationskleinverteilern bestimmt. Die Einbaulage ist beliebig (bitte beachten Sie die zum Basisgerät gehörenden Nutzungsinformationen).
- · dürfen nur auf spannungsfrei geschaltete Basisgeräte montiert werden (siehe Schritt "Montage").

Das Basisgerät mit aufgestecktem Modul ist nicht

- · für den Einbau in Fahrzeuge bestimmt! Der Einsatz des Basisgeräts mit Modul in nicht ortsfesten Ausrüstungen gilt als außergewöhnliche Umweltbedingung und ist nur nach gesonderter Vereinbarung zulässig.
- · für den Einbau in Umgebungen mit schädlichen Ölen, Säuren, Gasen, Dämpfen, Stäuben, Strahlungen, usw. bestimmt.

### 3.5 Modul-Funktionen im Überblick

- · 3 Analoge Eingänge für:
- 2x Differenzstrom- und Strommessung mit Kabelbrucherkennung.
- 1x Temperaturmessung
- · I4 Strommesskanal für Strommessung I4 über Stromwandler (.../5 A oder .../1 A)

Kommunikation:

- · Modbus-RTU-Protokoll (RS485-Schnittstelle des Basisgeräts).
- · Nur Modul 96-PA-RCM-EL: Ethernet-Schnittstelle RJ45

Wichtige Modul-Kenngrößen finden Sie im Kap. "11. Technische Daten zum Modul" auf Seite 52.

### <span id="page-14-1"></span>3.6 EU-/UK-Konformitätserklärung

Die von der Janitza electronics GmbH angewendeten Gesetze, Normen und Richtlinien für die Geräte entnehmen Sie der EU-/UK-Konformitätserklärung auf www.janitza.de. Aus der EU-/UK-Konformitätserklärung und den darin erwähnten Gesetzen, Normen und Richtlinien ergibt sich die CE-/UKCA-Kennzeichnungspflicht für das Gerät.

### <span id="page-15-0"></span>3.7 Lieferumfang

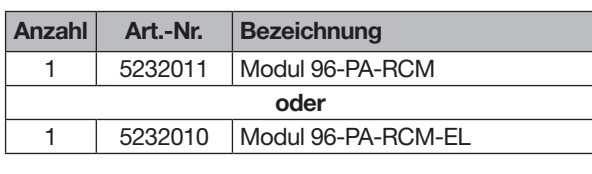

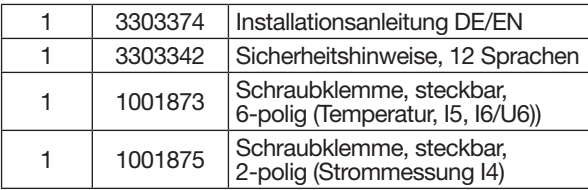

Bei Auslieferung besitzt das Gerät die erforderlichen Schraubklemmen.

### 3.8 Bedienkonzept

Es gibt mehrere Optionen das Gerät mit Modul zu programmieren oder Messwerte auszulesen, z.B. über die

- · Tasten am Basisgerät.
- · Netzanalysesoftware GridVis®.
- · RS485-Schnittstelle oder Ethernet-Schnittstelle.

# *INFORMATION*

Beachten Sie bitte die Nutzungsinformationen Ihres Basisgeräts (ohne Modul)! Grundlegende oder identische Informationen und Kapitel, wie z.B.

- · Inbetriebnahme
- · Konfiguration
- · Technische Daten
- · Fehlermeldungen
- · Vorgehen im Fehlerfall o.ä.

finden Sie in den Nutzungsinformationen Ihres Basisgeräts.

Eine Parameter- und Modbus-Adressenliste mit Daten zu Ihrem Basisgerät mit Modul, steht Ihnen als Download auf www.janitza.de zur Verfügung.

### <span id="page-16-0"></span>3.9 Netzanalysesoftware GridVis

Mit der Software GridVis® steht Ihnen das perfekte Tool zur Programmierung, Auslesung und Visualisierung von Messdaten zur Verfügung (Download unter www.janitza.de).

### Leistungsmerkmale der Software GridVis®

- · Gerätekonfiguration.
- · Grafische Darstellung von Messwerten
- · Report- und Auslese-Funktionen
- · Alarmmanagement.

### Verbindungen zum PC (Software GridVis®)

Verbindungen zur Kommunikation zwischen PC und Gerät mit Modul finden Sie im Kap. "5. Installation" auf Seite 22.

# *INFORMATION*

Dieses Benutzerhandbuch beschreibt das Modul und liefert Informationen zum Betrieb des Moduls über das Basisgerät.

Die Software GridVis® besitzt eine eigene "Online-Hilfe".

### *ACHTUNG*

Sachschaden durch Sicherheitslücken in Programmen, IT-Netzwerken und Protokollen. Sicherheitslücken können zu Datenmissbrauch und zu Störungen bis hin zum Stillstand Ihrer IT-In- frastruktur führen.

Zum Schutz Ihres IT-Systems, Netzwerks, Ihrer Datenkommunikation und Messgeräte:

· Informieren Sie Ihren Netzwerkadministrator und/oder IT-Beauftragten.

· Halten Sie die Messgeräte-Firmware immer auf dem aktuellen Stand und schützen Sie die Kommunikation zum Messgerät mit einer externen Firewall. Schließen Sie ungenutzte Ports.<br>Ergreifen Sie Schutzmaßnahmen zur Ab-

wehr von Viren und Cyber-Angriffen aus dem Internet, durch z.B. Firewall-Lösungen, Sicherheits-Updates und Viren-Schutzprogramme.

· Schließen Sie Sicherheitslücken und aktualisieren oder erneuern Sie bestehende Schutzeinrichtungen für Ihre IT-Infrastruktur.

# <span id="page-17-0"></span>4. Montage

### 4.1 Montage-Voraussetzungen des Basisgeräts für den Einsatz mit Modul

Zur Verwendung der Module 96-PA-RCM und 96-PA-RCM-EL benötigen die Basisgeräte der UMG 96-PA-Serie eine Firmware-Version ab 2.0 und eine Hardware-Version ab 4. Die Geräte der UMG 96-PQ-L-Serie besitzen die Modul-Fähigkeit bereits in der Standard-Ausführung.

Die Angabe der Hardware-Version Ihres Basisgeräts finden Sie auf dem Typenschild. Ausführliche Beschreibungen hierzu, finden Sie im Benutzerhandbuch Ihres Basisgeräts.

Die installierte Firmware-Version prüfen Sie in der Benutzeroberfläche Ihres Basisgeräts unter: *Menü > Konfiguration > System > Version.*

Auf www.janitza.de finden Sie die aktuelle Firmware als Download für Ihr entsprechendes Basisgerät.

Für Fragen zur Aktualisierung der Hardware-Version oder zur Installation der Firmware, steht Ihnen Ihr Janitza-Partner oder -Support gerne zur Verfügung.

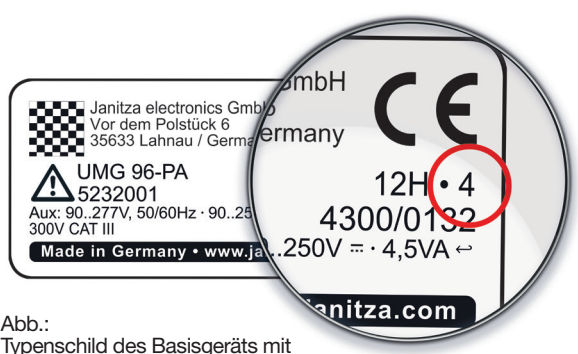

Typenschild des Basisgeräts mit der Angabe der Hardware-Version.

### <span id="page-18-0"></span>4.2 Modul-Montage

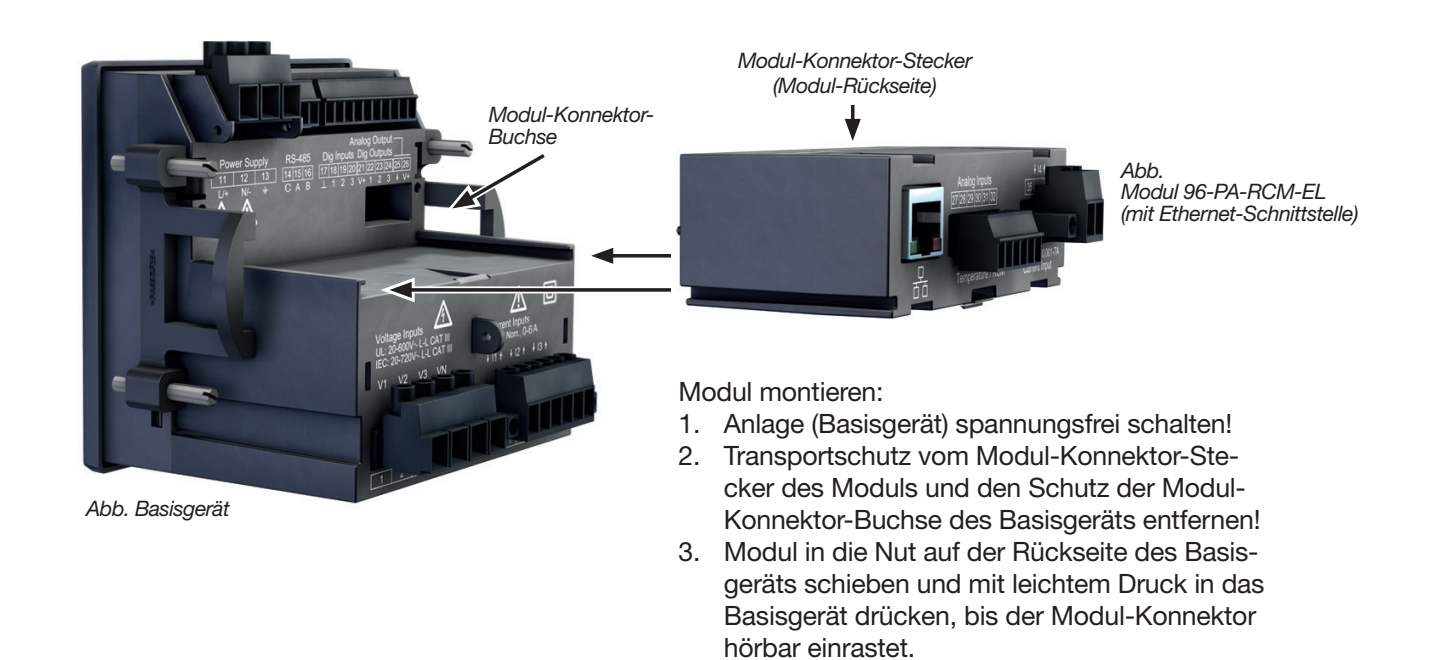

# **A** VORSICHT

### Sach- oder Personenschaden durch Nichtbeachtung der Montagehinweise!

Nichtbeachtung der Montagehinweise kann Ihr Basisgerät mit Modul beschädigen oder zerstören und bis hin zu Personenschäden führen.

- Beachten Sie die Montage-Hinweise Ihres Basisgeräts.
- Schalten Sie vor der Montage des Moduls Ihr Basisgerät spannungsfrei!
- Sorgen Sie in Ihrer Einbau-Umgebung für ausreichende Luftzirkulation, bei hohen Um- gebungstemperaturen ggf. für Kühlung.
- · Entfernen Sie vor der Montage den Trans- portschutz vom Modul-Konnektor-Stecker des Moduls und den Schutz der Modul-Konnektor-Buchse des Basisgeräts!

# *INFORMATION*

tisch.

Das Basisgerät unterstützt die Modul-Funktionen nur, wenn das Modul beim Startvorgang erkannt wird (z.B. Differenzstrom oder DC-Leistung)! Bei fehlender Kommunikation zum Modul:

4. Spannung an die Anlage (Basisgerät) anlegen. Das Basisgerät erkennt das Modul automa-

- · Schalten Sie Ihre Anlage (das Basisgerät) spannungsfrei und prüfen Sie die Lage des RCM-Moduls. Drücken Sie das Modul achtsam auf das Basisgerät, bis es hörbar einrastet.
- Starten Sie ggf. das Basisgerät neu (Kap. "8.3 Basisgerät neu starten" auf Seite 40)!
- · Führen die Maßnahmen nicht zum Ziel, wenden Sie sich an unseren Support (www. janitza.de)!

### <span id="page-19-0"></span>4.3 Modul-Anschlüsse

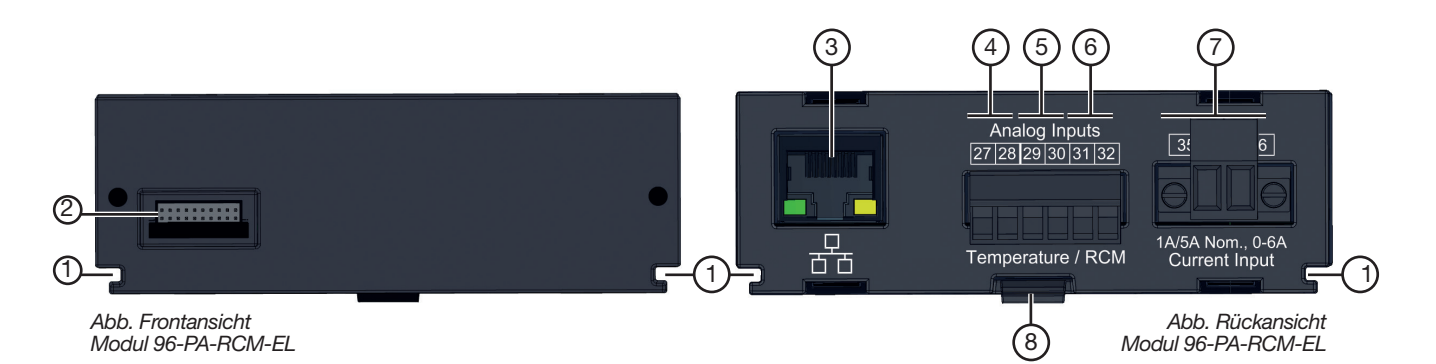

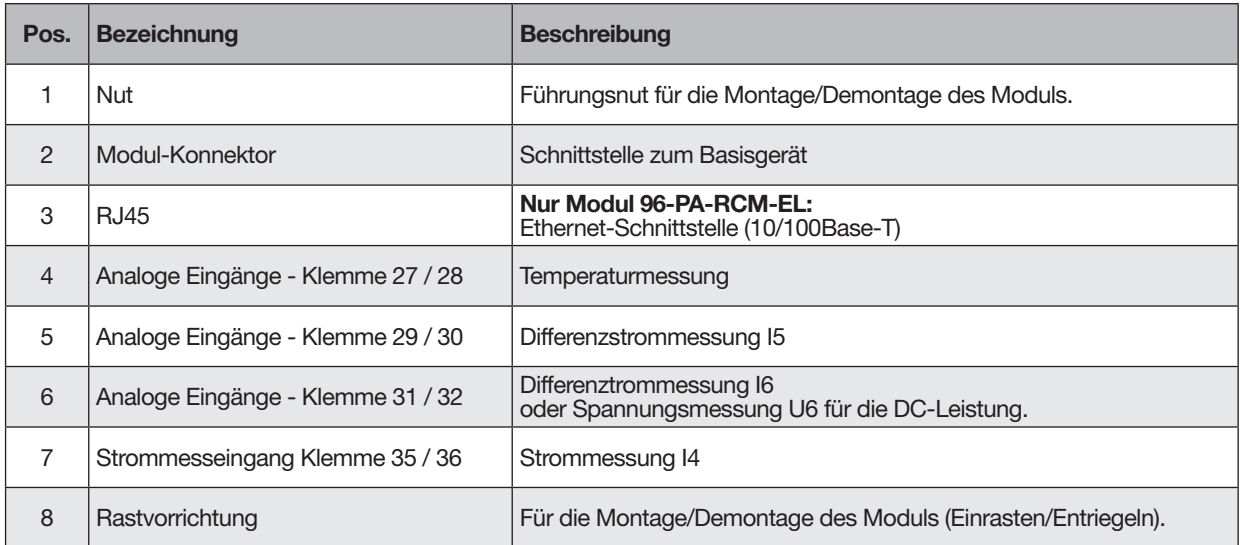

### <span id="page-20-0"></span>4.4 Kennzeichnung des Moduls - Typenschilder Modul 96-PA-RCM Modul 96-PA-RCM-EL

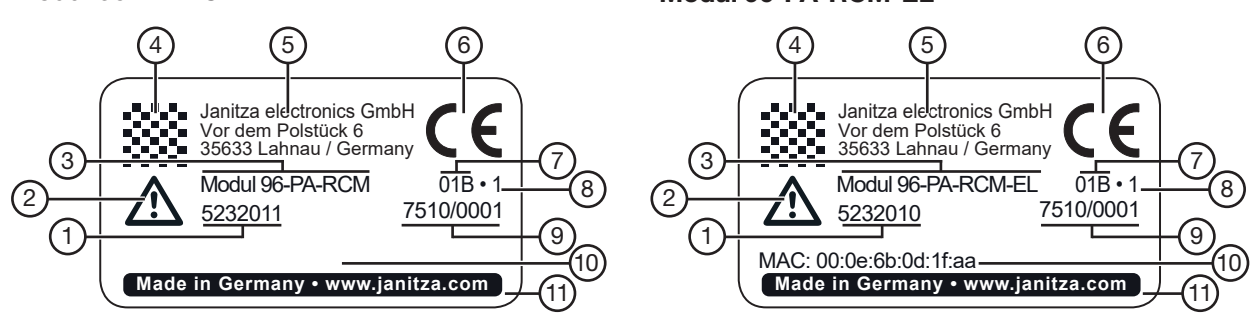

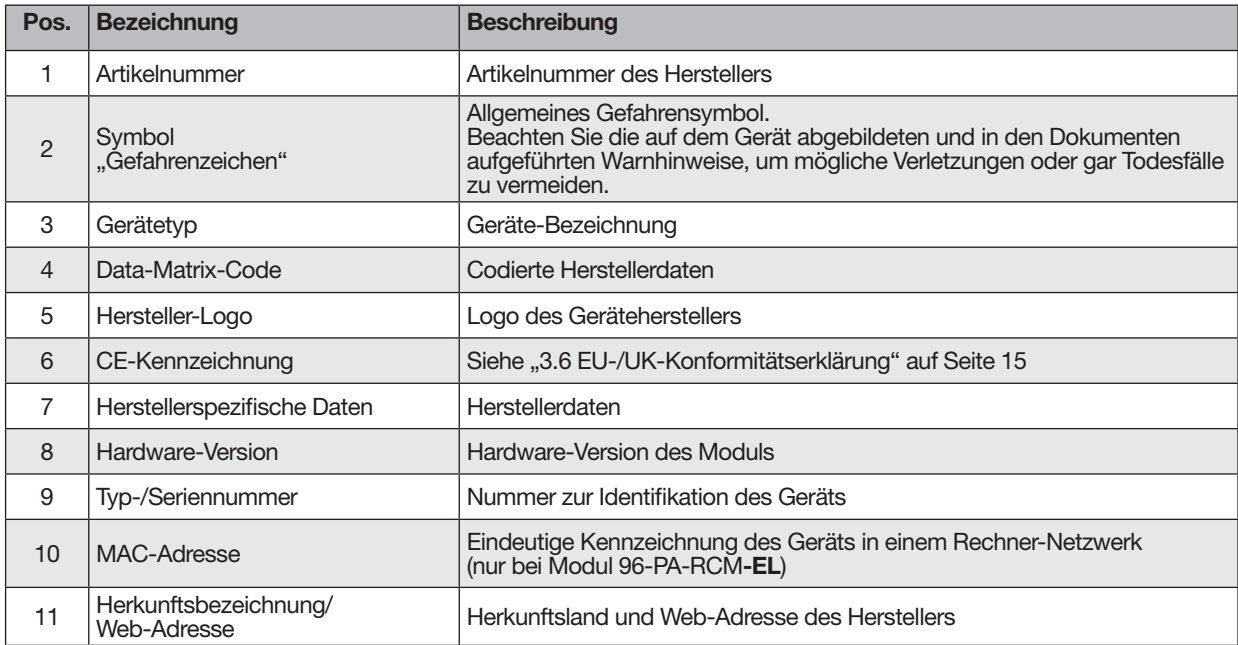

### <span id="page-21-0"></span>5. Installation

### <span id="page-21-1"></span>5.1 PC-Verbindung des Basisgeräts

Das Basisgerät mit Modul kann auf zwei Arten mit einem PC verbunden werden:

- 1. Ethernet-Schnittstelle (nur RCM-EL) Um Daten zu konfigurieren und auszulesen, verbinden Sie Ihr Basisgerät über die Ethernet-Schnittstelle des Moduls 96-PA-RCM-EL mit dem PC (Software GridVis®).
- 2. RS485-Schnittstelle Vgl. Kap. [5.3 auf Seite 23](#page-22-1).

### 5.2 PC-Verbindung des Basisgeräts mit Modul über die Ethernet-Schnittstelle (nur RCM-EL)

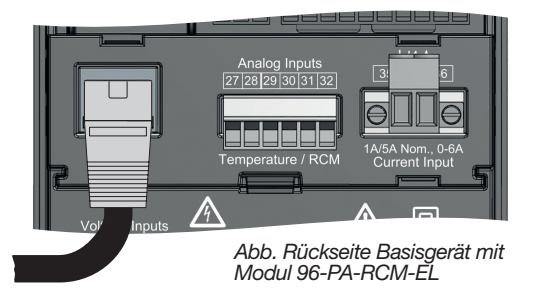

# *INFORMATION*

Ethernet-Verbindung

> Ihr Basisgerät mit Modul 96-PA-RCM-EL verfügt zur Kommunikation über

- · 1 Ethernet-Schnittstelle und
- · 1 RS485-Schnittstelle (Feldbus),

die Sie im Fenster *Kommunikation* konfigurieren. Bei der PC-Verbindung über Ethernet kann das Basisgerät mit Modul 96-PA-RCM-EL als Gateway (Client-Gerät) genutzt werden.

### *ACHTUNG*

Sachschaden durch falsche Netzwerkeinstel- lungen.

Falsche Netzwerkeinstellungen können Störungen im IT-Netzwerk verursachen!

Informieren Sie sich bei Ihrem Netzwerkad- ministrator über die korrekten Netzwerk- einstellungen für Ihr Gerät.

### 5.1.1 Ethernet-Direktverbindung

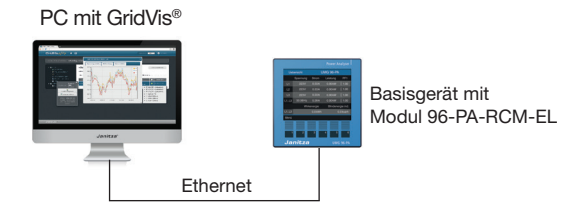

*Abb.-Beispiel: Anschluss des Basisgeräts über die Ethernet-Schnittstelle des Moduls 96-PA-RCM-EL als Direktverbindung.*

### 5.1.2 Verbindung als Gateway

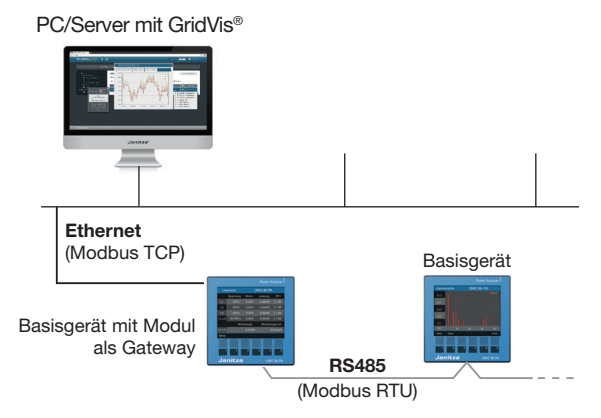

*Abb.-Beispiel: Anschluss des Basisgeräts über die Ethernet-Schnittstelle des Moduls 96-PA-RCM-EL als Gateway zwischen Modbus TCP und Modbus RTU*

Das Gateway agiert als Modbus TCP Server und als Modbus RTU Client. Zum Betrieb als Gateway stellen Sie unter *Konfiguration > Kommunikation > RS485-Modus* = *Modbus Gateway* ein (siehe Kapitel ["8.1.1 Ethernet-Einstellungen am Basisgerät](#page-37-1)  [vornehmen" auf Seite 38\)](#page-37-1).

# *INFORMATION*

### Neue Begiffe der Modbus-Organisation!

- · Die Modbus-Organisation (modbus.org) verwendet die Begriffe "Client" und "Server" als Ersatz für "Master" und "Slave".
- · Das Client-Gerät initiiert die Kommunikation und sendet Anfragen über Modbus.
- Die Server-Geräte verarbeiten die Anfragen und geben entsprechende Antworten zurück.

### <span id="page-22-0"></span>5.2.1 Anschluss an ein Netzwerk

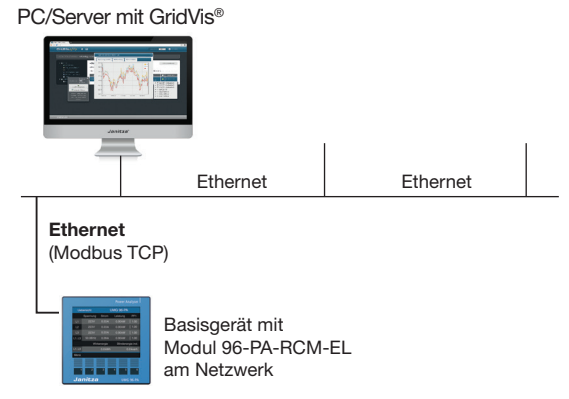

*Abb.-Beispiel: Anschluss des Basisgeräts über die Ethernet-Schnittstelle des Moduls 96-PA-RCM-EL an ein Netzwerk.*

### <span id="page-22-1"></span>5.3 PC-Verbindung des Basisgeräts mit Modul über RS485-Schnittstelle (Modbus)

Eine weitere Methode das Basisgerät samt Modul mit dem PC (Software GridVis) zu verbinden, zu konfigurieren und Daten auszulesen, gelingt über die RS485-Schnittstelle des Basisgeräts.

Das Basisgerät mit Modul 96-PA-RCM verbinden Sie mit Ihrem PC über die RS485-Schnittstelle.

# *INFORMATION*

Ausführliche Beschreibungen zum Anschluss über die RS485-Schnittstelle des Basisgeräts und zur RS485-Busstruktur (Modbus) nach dem Client-Server-Prinzip, finden Sie in den Nutzungsinformationen zum Basisgerät.

### <span id="page-23-0"></span>5.4 Anschlussvariante mit Klemmenbelegung

Anschlussvariante mit Modul 96-PA-RCM-EL:

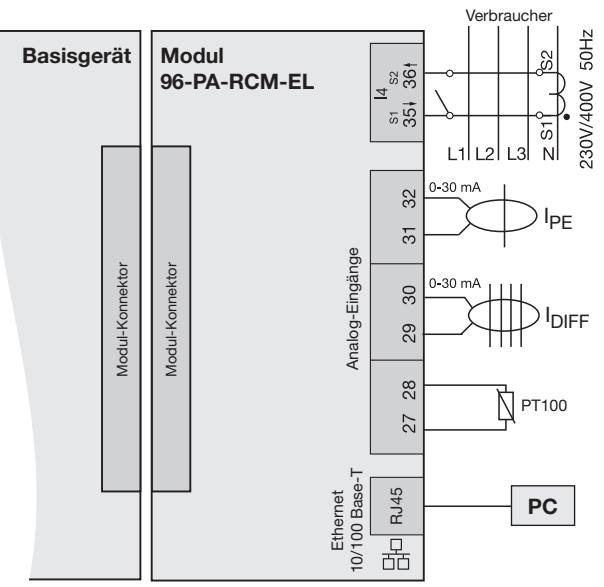

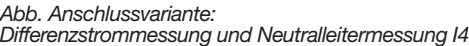

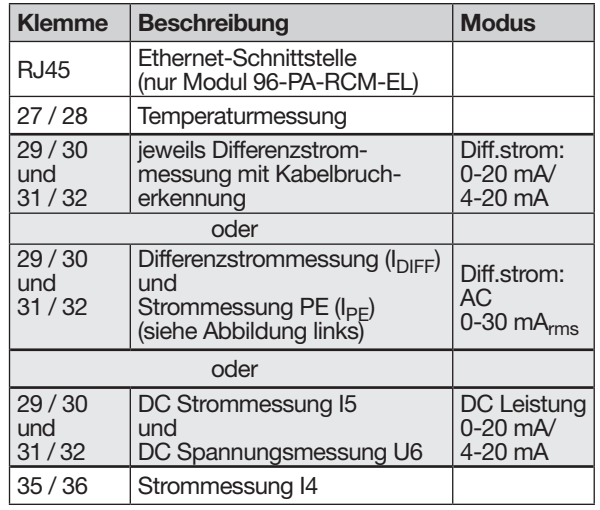

# *INFORMATION*

Ausführliche Informationen zur Spannungsmes- sung, Strommessung und den Anschlussvarianten finden Sie in der Dokumentation des Basisgerätes.

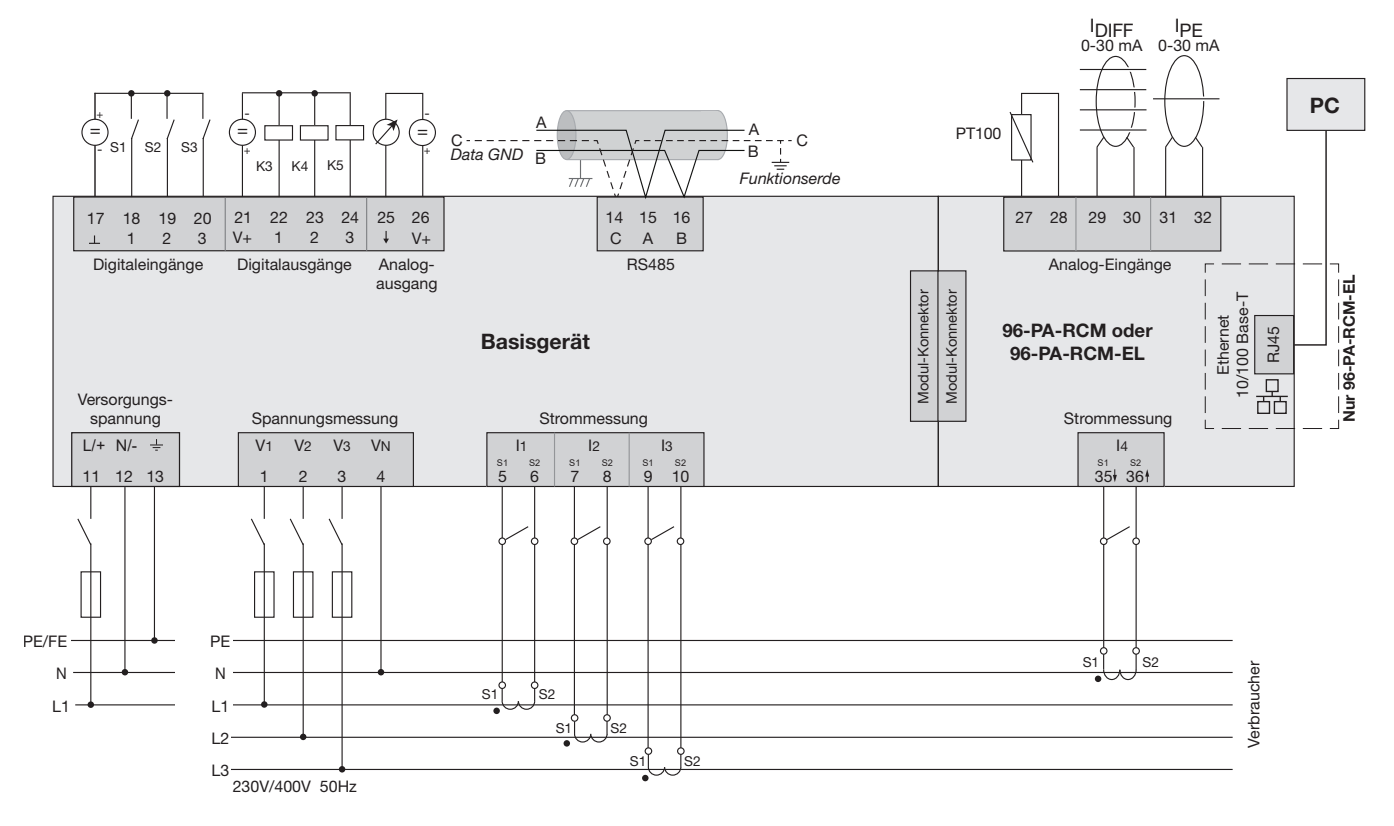

*Abb. Anschlussbeispiel "Basisgerät mit Modul 96-PA-RCM-EL", Angaben zu Überstromeinrichtungen finden Sie im Benutzerhandbuch Ihres Basisgeräts*

### 5.5 Anschlussbeispiel eines Basisgeräts mit Modul

# <span id="page-24-0"></span>6. Eingänge und Schnittstellen

6.1 Analoge Eingänge I5 und I6 - Differenzstromeingang/Stromsignaleingang

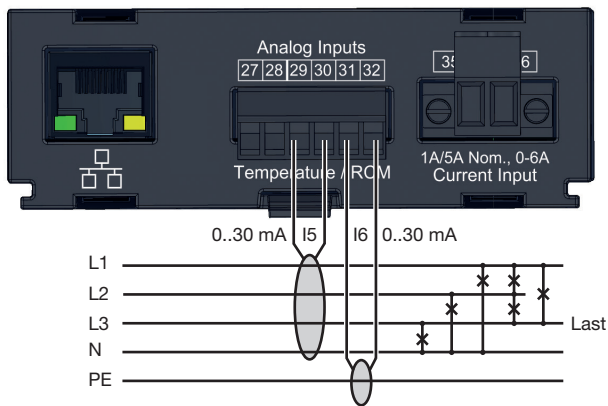

*Abb. Anschlussvariante Differenzstrommessung über Stromwandler (Typ A).*

Das Basisgerät mit Modul eignet sich als Differenzstrom-Überwachungsgerät (RCM) zur Überwachung von Wechselströmen, pulsierenden Gleichströmen und Gleichströmen.

Mit der Überwachung von Differenzströmen (RCM, Residual Current Monitor) einer elektrischen Anlage über die Eingänge I5 und I6 (Klemmen 29/30 und 31/32), kann das Basisgerät mit Modul Warnimpulse bei Überschreitung der Grenzwerte auslösen. Der Anlagenbetreiber kann, bevor eine Schutzeinrichtung anspricht, alarmiert werden. Die Messung in Mittel- und Hochspannungsnetzen erfolgt grundsätzlich über Strom- und Spannungswandler.

# *INFORMATION*

- · Die Differenzstrommessung überwacht Differenzströme über externe Stromwandler und kann bei Überschreitung eines Grenzwerts einen Warnimpuls auslösen.
- · Grenzwerte und Warnungen für den Geräte- oder Anlagenbetreiber konfigurieren Sie bequem in der Software GridVis®.

# *INFORMATION*

Das Basisgerät mit Modul ist keine eigenständige Schutzeinrichtung gegen einen elektrischen Schlag!

Das Basisgerät mit Modul misst Differenzströme nach IEC/TR 60755 (2008-01) vom:

 $\approx$  Typ A

 $\approx$ Typ B und Typ B+ (erweiterter Frequenzbereich)

Der Anschluss von geeigneten externen Differenzstromwandlern mit einem Nennstrom von 30 mA erfolgt an den Differenzstromwandlereingängen I5 (Klemmen 29/30) und I6 (Klemmen 31/32).

### <span id="page-25-0"></span>6.2 Kabelbrucherkennung (Ausfall-Überwachung) RCM für I5 und I6 aktivieren

Das Basisgerät mit Modul besitzt die Funktion "Kabelbrucherkennung" (Ausfall-Überwachung). Dabei kontrolliert das Basisgerät mit Modul die Verbindung zu den Differenzstromwandlern an den Messeingängen I5 und I6 (Modul-Modus *Differenzstrom - vgl. Kap. 9.2 auf Seite 43*).

Die Kabelbrucherkennung für I5 und I6:

- · aktivieren Sie über Modbus-Adressen oder in der Software GridVis®.
- · ist nur im AC-Modus verfügbar.

Modbus-Adressen zur Aktivierung der Kabelbrucherkennung (Ausfall-Überwachung):

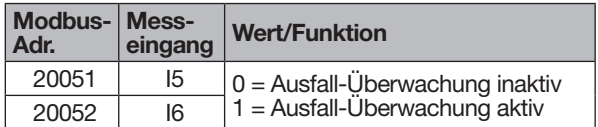

Ob die Kabelbrucherkennung aktiviert ist, kontrollieren Sie in der Benutzeroberfläche Ihres Basisgeräts mit Modul unter *Menü > Konfiguration > Messung >* Eintrag *Differenzstrom*.

Besteht eine Verbindungsunterbrechung zu den Stromwandlern, zeigen folgende Modbus-Adressen der jeweiligen Messeingänge (I5 und I6) die Störung an:

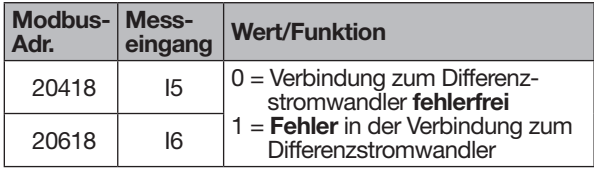

In der Software GridVis® bekommen Sie die Verbindungsunterbrechung ebenfalls angezeigt.

# *INFORMATION*

Weitere Modbus-Adressen finden Sie in der Modbus-Adressenliste zum Gerät (Download auf www.janitza.de).

### <span id="page-26-0"></span>6.3 Stromrichtung für die Stromwandler an I5 und I6

Für die Differenzstrommessung an den Messeingängen I5 und I6 unterscheidet das Gerät nicht zwischen den Stromrichtungen. Bei einem fehlerhaften Anschluss ist somit ein nachträgliches Umklemmen nicht erforderlich.

# *INFORMATION*

Das Gerät unterscheidet nicht zwischen den Stromrichtungen der Differenzströme. Die Differenzströme der Netz- oder Lastseite sind nicht richtungsselektiv!

# **A** WARNUNG

Verletzungsgefahr durch große Ströme und hohe elektrische Spannungen an den Stromwandlern! Sekundärseitig offen betriebene Stromwandler (hohe berührungsgefährliche Spannungsspitzen) können schwere Körperverletzungen oder Tod zur Folge haben.

- Den offenen Betrieb der Stromwandler vermeiden, unbelastete Wandler kurzschließen!
- · Vor Unterbrechung der Stromzuleitung, die Sekundäranschlüsse der Stromwandler kurzschließen. Prüfschalter, die Sekundärleitungen der Stromwandler automatisch kurzschließen, in den Status "Prüfen" bringen (Prüfschalter/Kurzschließer vorher prüfen)! · Nur Stromwandler mit Basisisolierung gemäß IEC 61010-1:2010 verwenden!
- · Vorsicht, auch offensichere Stromwandler können bei offenem Betrieb berührungsgefährlich sein!
- · Achten Sie darauf, dass Schraubklemmen für den Stromwandleranschluss am Gerät ausreichend befestigt sind!
- Befolgen Sie Hinweise und Bestimmungen in der Dokumentation Ihrer Stromwandler!
- · Vorhandene Erdungsanschlüsse an den Sekundärwicklungen der Stromwandler mit der Erde verbinden!

Beachten Sie die allgemeinen Sicherheitshinweise zum Umgang mit Stromwandlern und Geräten mit Differenzstrommessung im Kap. 2.7 auf Seite 23.

Befolgen Sie Hinweise und Bestimmungen in der Dokumentation Ihrer Stromwandler!

# *ACHTUNG*

### Beschädigung des Geräts/Ihrer Anlage durch Kurzschluss!

Zu geringe Isolierung der Betriebsmittel an den Analog-Eingängen gegenüber den Netzstromkreisen kann zur Beschädigung Ihres Geräts/Ihrer Anlage führen.

Sorgen Sie für eine verstärkte oder doppelte Isolierung zu den Netzstromkreisen!

### 6.4 Beispiel Differenzstromwandler

Ein Differenzstromwandler soll auf isolierte Netzleitungen in einem 300 V CAT III Netz messen. *Lösung:*

Für die Isolierung der Netzleitungen und die Isolierung des Differenzstromwandlers eine Basisisolierung für 300 V CAT III vorsehen. Dies entspricht einer Prüfspannung von 1500 V AC (1 Min. Dauer) für die isolierten Netzleitungen und einer Prüfspannung von 1500 V AC (1 Min. Dauer) für den Differenzstromwandler.

### 6.5 Wichtige Hinweise zu den Differenzstromeingängen

# **A VORSICHT**

Verletzungsgefahr oder Beschädigung des Geräts/Ihrer Anlage durch Kurzschluss! Zu geringe Isolierung der Betriebsmittel am Differenzstrom-Messeingang gegenüber den Netzstromkreisen kann zu berührungsgefährlichen Spannungen am Messeingang oder zur Beschädigung Ihres Geräts/Ihrer Anlage führen.

· Sorgen Sie für eine verstärkte oder doppelte Isolierung zu den Netzstromkreisen! · Trennen Sie Differenzstrom-Messeingänge galvanisch voneinander!

# *INFORMATION*

Für die Differenzstrommessung benötigt das Basisgerät mit Modul die Netzfrequenz. Legen Sie dazu eine Messspannung an oder konfigurieren Sie eine Festfrequenz.

# *INFORMATION*

Übersetzungsverhältnisse für die Differenzstrom- wandler-Eingänge konfigurieren Sie einzeln am Basisgerät mit Modul oder, wie weitere modul- relevante Parameter, über die Netzvisualisierungs-Software GridVis®.

### <span id="page-27-0"></span>6.6 Anschlussbeispiel 1 - Differenzstrommessung

*Abb. Anschlussvariante Differenzstrommessung über Stromwandler vom Typ A und Typ B. Netzteil: U = 24 V DC, Restwelligkeit < 5%, Leistung = 24 W.*

### 6.7 Anschlussbeispiel 2 - Differenzstrommessung

*Abb. Anschlussvariante Differenzstrommessung über Stromwandler vom Typ B.* 

*Jeder Differenzstromwandler der Baureihe CT-AC/DC Typ B+ RCM benötigt ein eigenes Netzteil (U = 24 V DC, Restwelligkeit < 5%, Leistung = 24 W).* 

*Trennen Sie die Sekundärseiten der Netzteile (24 V DC) galvanisch voneinander!*

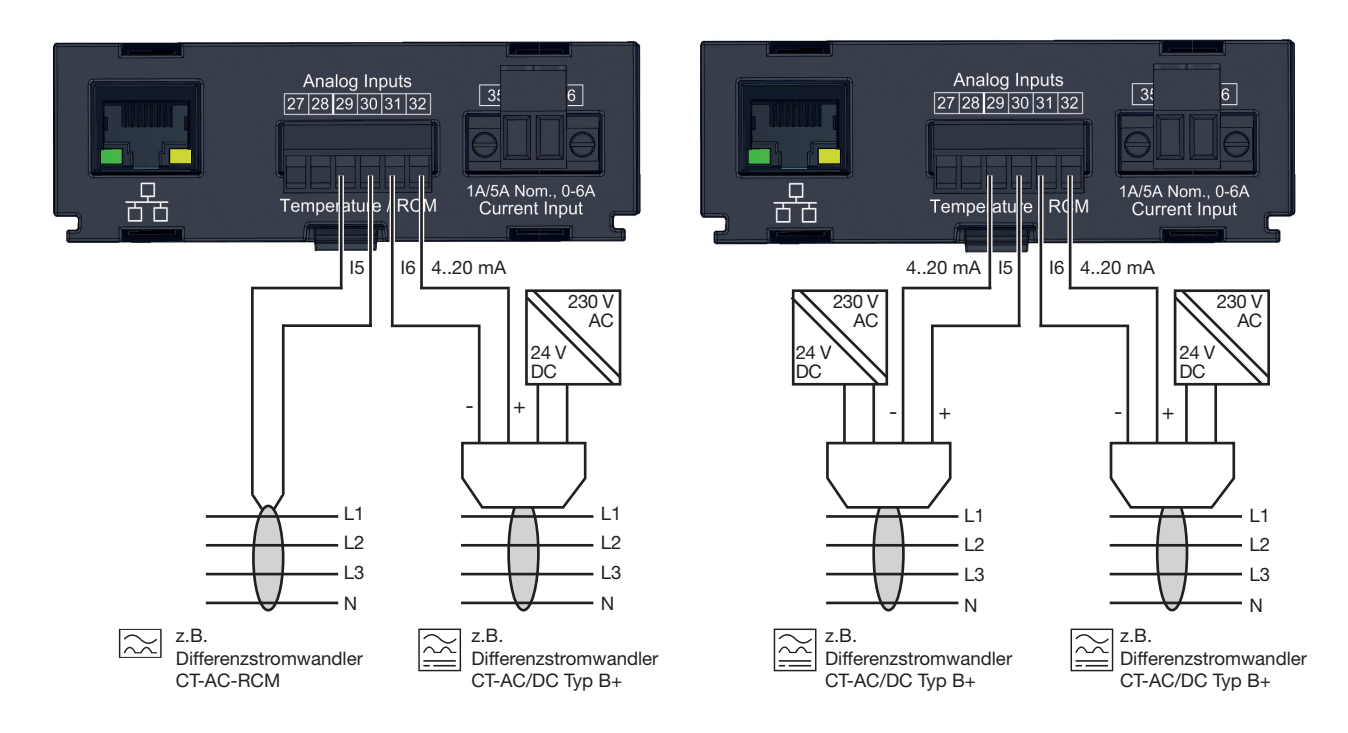

### 6.8 Anschlussbeispiel 3 - Differenzstrom-Überwachung

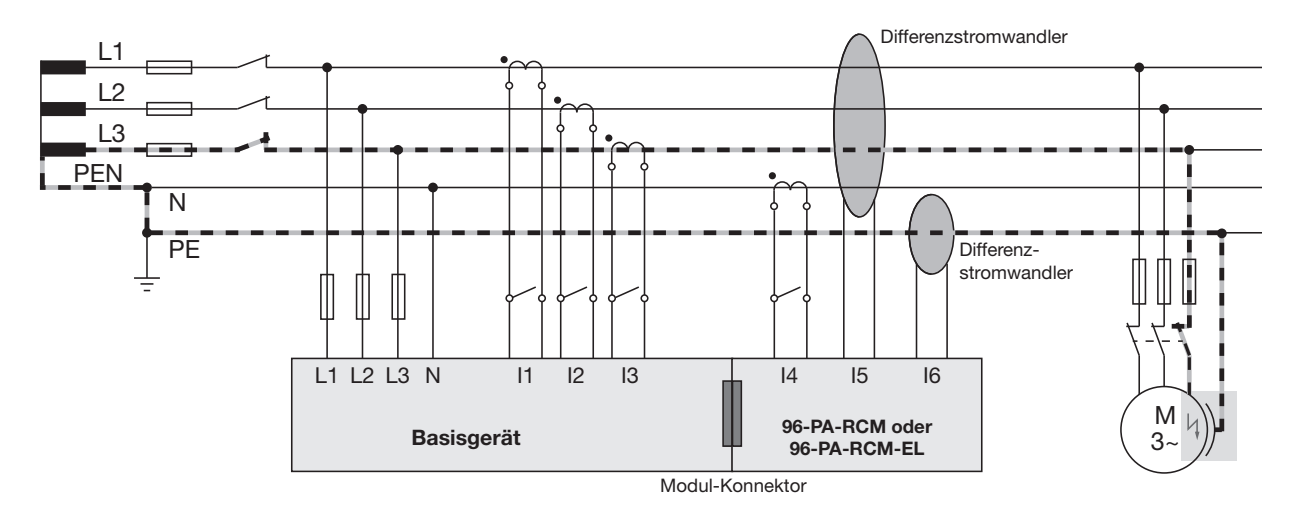

*Abb. Anschlussbeispiel zur Differenzstrom-Überwachung eines Basisgeräts mit Modul*

### <span id="page-28-1"></span><span id="page-28-0"></span>6.9 Differenzstrom-Grenzwerte

Zur Einstellung und Berechnung des Differenzstrom-Grenzwerts benötigt das Basisgerät mit Modul Parameter, die Sie in der Software Grid-Vis® einstellen. Abhängig vom Modus benötigt die Grenzwert-Berechnung folgende Parameter:

### 1. "Berechnung des dynamischen Differenzstrom-Grenzwerts"

- · Mindest-Überschreitungszeit.
- · Maximum für den Differenzstrom.
- · Warnung bei Erreichen des prozentual eingestellten Wertes, des berechneten dynamischen Differenzstrom-Grenzwerts (vgl. Kap [2.7](#page-12-1) auf [Seite 13](#page-12-1)).
- · Referenzwert.
- · Tolerierter Differenzstrom (dynamischer Wert pro Referenzwert-Einheit).
- · Differenzstrom pro Verbraucher.
- · Anzahl der Verbraucher.
- · Offset für Differenzstrom-Messung.
- 2. "Berechnung des statischen Differenzstrom-Grenzwerts"
- · Mindest Überschreitungszeit.
- · Warnung bei Erreichen des prozentual eingestellten Wertes, des statischen Differenzstrom-**Grenzwerts**
- · Differenzstrom-Grenzwert
- 3. "Berechnung des schrittweisen Differenzstrom-Grenzwerts"
- · Mindest Überschreitungszeit.
- · Warnung bei Erreichen des prozentual eingestellten Wertes, des schrittweisen Differenzstrom-Grenzwerts.
- · Referenzwert.
- · Eingabe von bis zu 10 Differenzstrom-Grenzwerte für die jeweiligen Leistungsstufen (Schritte).

### 6.9.1 Beispiel Graph "Berechnung des dynamischen Differenzstrom-Grenzwerts

Der Beispiel-Graph zeigt den Zusammenhang zwischen erlaubtem Differenzstrom und dem Referenzwert Leistung (des Systems) mit folgenden Einstellungen:

- · Referenzwert: Leistung in kW
- · Dynamische Skalierung: 10 mA / kW
- · Absolutes Maximum für Differenzstrom: 200 mA
- · Offset für Differenzstrom-Messung: 20 mA

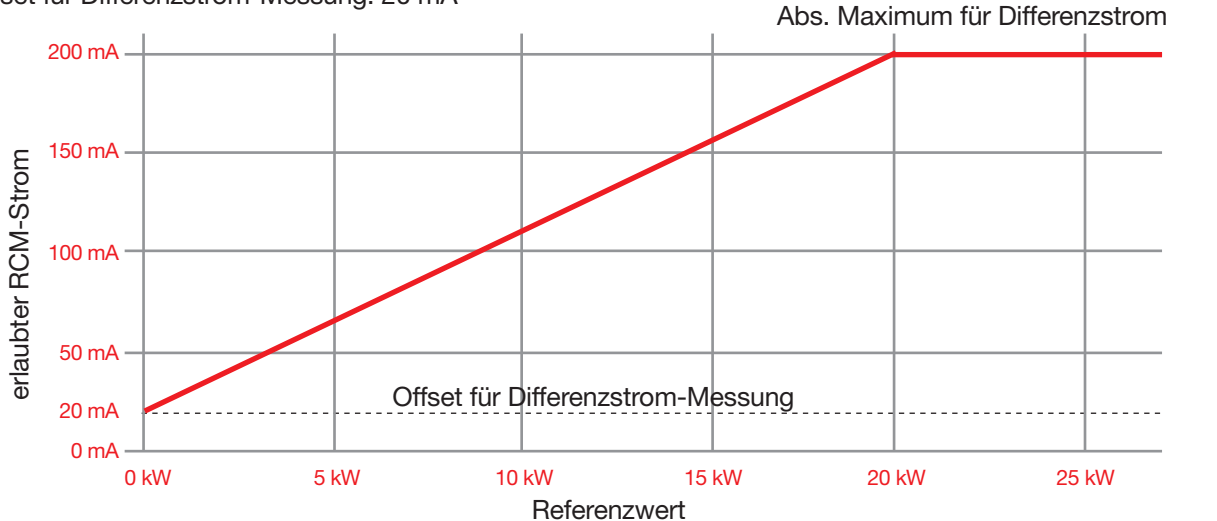

*Abb. Beispiel-Graph mit dem Modus "Berechnung des dynamischen Differenzstrom-Grenzwerts"*

Am Graphen erkennt der Nutzer der Funktion,

- · die dynamische Grenzwertberechnung ist aktiv (Statische Grenzwertberechnung = horizontale Linie).
- · den erlaubten Differenzstrom (RCM-Strom) pro Leistungs-Referenzwert.
- · bei welchem Leistungs-Referenzwert das Maximum des RCM-Stroms erreicht ist.

### <span id="page-29-0"></span>6.9.2 Beispiel Graph "Berechnung des statischen Differenzstrom-Grenzwerts

Der Beispiel-Graph zeigt einen statischen Differenzstrom-Grenzwert, der bei jedem Nennstrom (des Systems) gültig ist:

· Referenzwert Nennstrom (nicht konfigurierbar).

· Differenzstrom-Grenzwert: 300 mA.

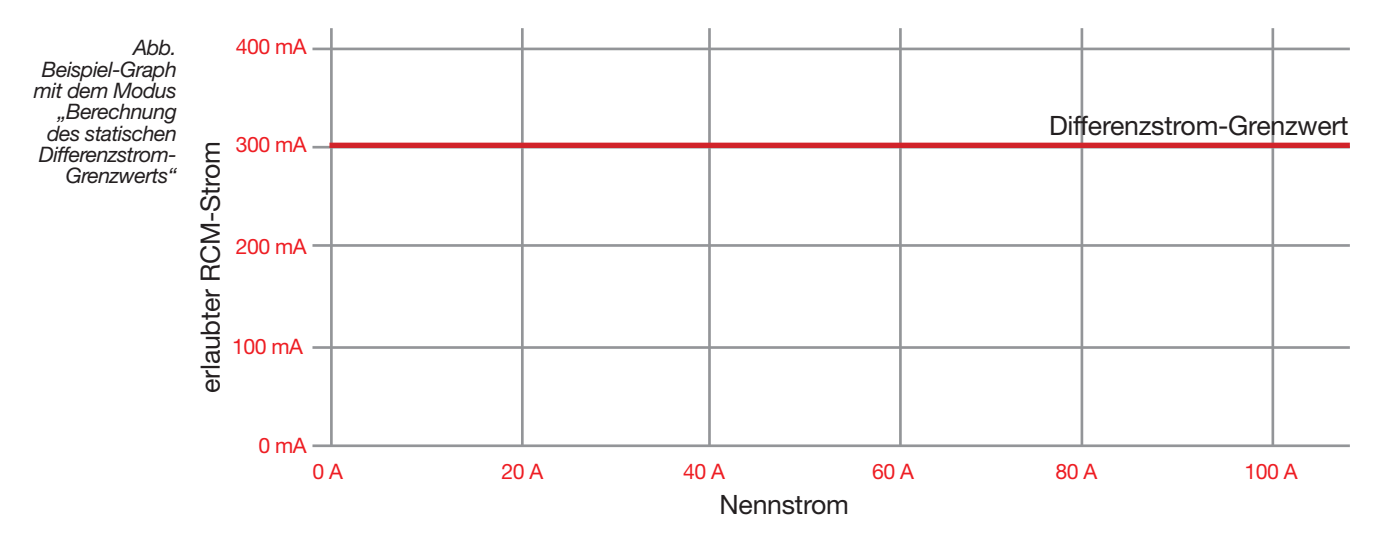

Am Graphen erkennt der Nutzer der Funktion

· die statische Grenzwertberechnung ist aktiv.

· den erlaubten Differenzstrom (RCM-Strom) des Systems.

### 6.9.3 Beispiel Graph "Berechnung des schrittweisen Differenzstrom-Grenzwerts

Der Beispiel-Graph zeigt die schrittweise Erhöhung der Differenzstrom-Grenzwerte des Referenzwerts Leistung (des Systems) mit folgenden Schritten (Leistungsstufen):

- · Referenzwert: Leistung in kW.
- · Differenzstrom-Grenzwert pro Leistungsstufe: 50 mA.

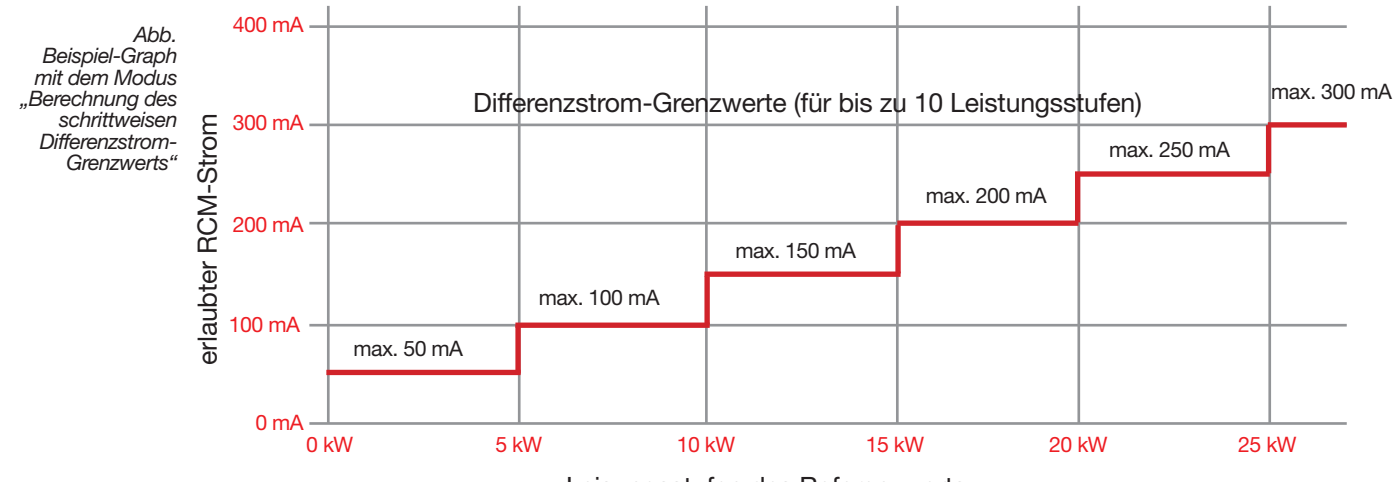

Leisungsstufen des Referenzwerts

Am Graphen erkennt der Nutzer der Funktion

· die schrittweise Grenzwertberechnung ist aktiv.

· den erlaubten Differenzstrom (RCM-Strom) des Systems pro Schritt (Leistungsstufe).

### <span id="page-30-0"></span>6.10 Analoge Eingänge I5 und I6/U6 - DC-Leistung

Optional zur Messung des Differenzstroms besitzt das Basisgerät mit Modul die Möglichkeit, die analogen Eingänge I5 und I6 (U6) zu einer DC-Leistungsmessung zu verwenden.

Bei der DC-Leistungsmessung wird der Stromkanal I6 faktisch zu einem Spannungsmesseingang U6. Ein angeschlossener Differenzstromwandler des Typs CT-AC/DC Typ B+ wandelt eine Eingangsspannung in ein Ausgangsstromsignal. Das Stromsignal ändert sich proportional zum Messwert der Eingangsgröße.

Für die DC-Leistungsmessung erlaubt das Basisgerät mit Modul, Eingangs-Stromsignale mit den Werten

 $\cdot$  0  $\dots$  20 mA

· 4 ... 20 mA

### 6.11 Anschlussbeispiel - DC-Leistungsmessung

*Abb. Anschlussvariante DC-Leistungsmessung über Stromwandler und DC-Spannungssensor* 

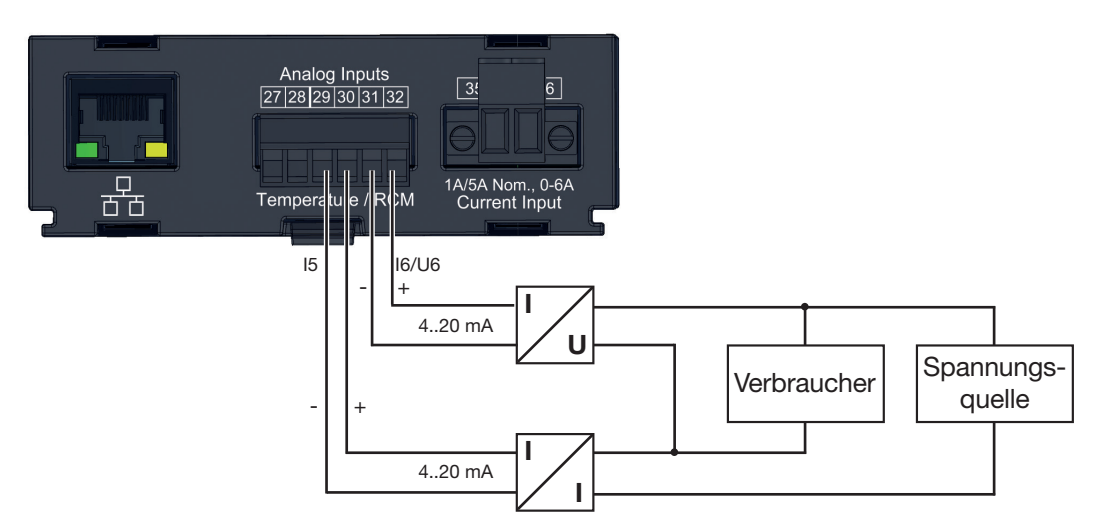

### *ACHTUNG*

### Beschädigung des Geräts/Ihrer Anlage durch Kurzschluss!

Zu geringe Isolierung der Betriebsmittel an den Analog-Eingängen gegenüber den Netzstromkreisen kann zur Beschädigung Ihres Geräts/Ihrer Anlage führen.

- · Sorgen Sie für eine verstärkte oder doppelte Isolierung zu den Netzstromkreisen!
- · Beachten Sie die allgemeinen Sicherheitshinweise im "2.8 Sicherheitshinweise zu analogen Eingängen" auf Seite 13.

### <span id="page-31-0"></span>6.12 Strommesseingang I4 - Neutralleitermessung

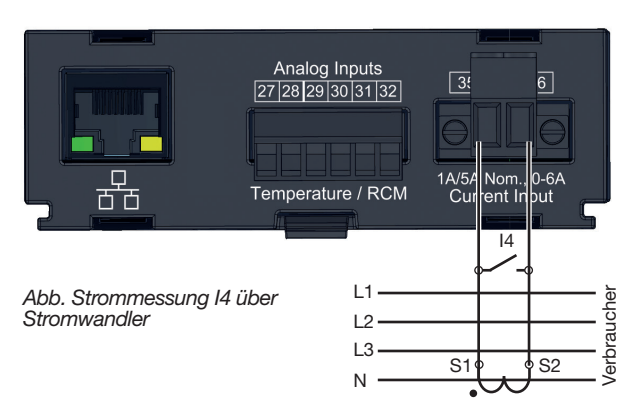

Aufgrund des fehlenden Multiplikators mit einer Spannung erfolgt beim Strommesseingang I4 (Klemmen 35/36) nur eine Scheinstrommessung. Leistungsmessungen über diesen Eingang sind daher nicht möglich.

Der Strommesseingang I4 des Basisgeräts mit Modul:

- · ist nur für eine Strommessung über Stromwandler zugelassen (keine Direktmessung).
- · ist für den Anschluss von Stromwandlern mit Sekundärströmen von ../1 A und ../5 A ausgelegt.
- · hat als Standard das Stromwandlerverhältnis 5 / 5 A eingestellt.
- · misst Wechselströme (keine Gleichströme).

# *INFORMATION*

Aufgrund des fehlenden Multiplikators mit einer Spannung, erfolgt beim Strommesseingang I4 nur eine Scheinstrommessung. Leistungsmessungen über diesen Eingang sind daher nicht möglich.

Die Stromwandlerverhältnisse des Strommesseingangs I4 Ihres Basisgeräts mit Modul konfigurieren Sie in der Benutzeroberfläche Ihres Basisgeräts oder in der Software GridVis®.

### **A VORSICHT** Verletzungsgefahr oder Beschädigung des Geräts durch hohe Messströme an den Anschlüssen der Stromwandler oder den Strommesseingängen des Geräts! Durch hohe Messströme können an den Anschlüssen der Stromwandler Temperaturen bis zu 80 °C (176 °F) entstehen.

- · Verwenden Sie Leitungen, die für eine Betriebstemperatur von mindestens 80 °C (176 °F) ausgelegt sind!
- · Auch nach dem Ausschalten der Spannungsversorgung können Stromwandler heiß sein. Anschlüsse der Stromwandler und Anschlussleitungen vor dem Berühren abkühlen
- lassen! Beachten Sie bei der Befestigung der Stromwandler die Anzugsdrehmomente der Klemmstellen des Moduls!
- · Vorhandene Erdungsanschlüsse an den Sekundärwicklungen der Stromwandler mit der Erde verbinden!
- · Beachten Sie die allgemeinen Sicherheitshinweise zum Umgang mit Stromwandlern und Geräten mit Differenzstrommessung im Kap [2.7](#page-12-1) auf [Seite 13.](#page-12-1)
- Befolgen Sie Hinweise und Bestimmungen in den Nutzungsinformationen Ihrer Stromwandler!

### <span id="page-32-0"></span>6.13 Temperaturmesseingang

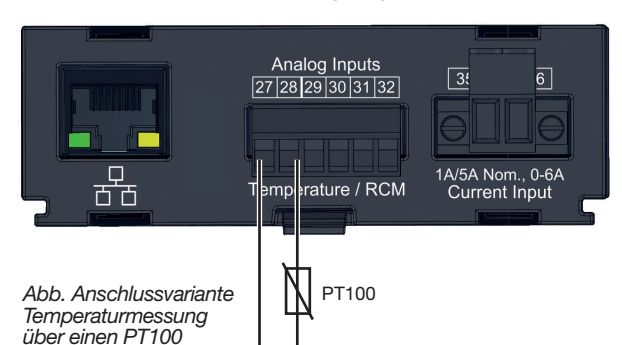

Mit einem Modul verfügt das Basisgerät über einen Temperaturmesseingang. Die Temperaturmessung erfolgt über den analogen Eingang an den Klemmen 27 und 28.

Die Messwerte des Temperatureingangs entstehen durch die Bestimmung des Durchschnittswerts aus akkumulierten Widerstandswerten. Der Durchschnittswert wird im Basisgerät in einen Temperaturwert umgerechnet und angezeigt.

Das Basisgerät mit Modul unterstützt folgende Temperatursensoren:

- · PT100 (Standardeinstellung)
- · PT1000
- · KTY83
- · KTY84

### *ACHTUNG*

Beschädigung des Basisgeräts, des Moduls und/oder Ihrer Anlage durch Kurzschluss! Zu geringe Isolierung der Betriebsmittel (z.B. des Temperatursensors) an den Analog-Eingängen gegenüber den Netzstromkreisen kann zur Beschädigung Ihres Basisgeräts, Moduls und/oder Ihrer Anlage führen.

· Sorgen Sie für eine verstärkte oder doppelte Isolierung Ihrer Betriebsmittel zu den Netz- stromkreisen!

· Verwenden Sie abgeschirmte Leitungen, um den Temperatursensor anzuschließen! · Eine Gesamtbürde von 4 kΩ nicht über-

schreiten (Temperatursensor und Leitung)!

#### *Beispiel Temperatursensor:*

Ein Temperatursensor soll in der Nähe von nicht isolierten Netzleitungen in einem 300 V CAT III Netz messen. Lösung:

Für den Temperatursensor eine verstärkte oder doppelte Isolierung für 300V CAT III vorsehen! Dies entspricht einer Prüfspannung für den Temperatursensor von 3000 V AC (1 Min. Dauer).

### <span id="page-33-0"></span>6.14 Ethernet-Schnittstelle (nur Modul 96-PA-RCM-EL)

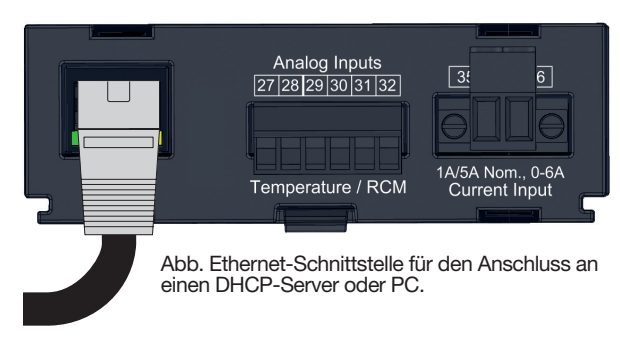

Die PC-Verbindung zur Software GridVis® gelingt beim Basisgerät mit Modul 96-PA-RCM-EL über die Ethernet-Schnittstelle.

Achten Sie beim Anschluss der Ethernet-Schnittstelle, abhängig vom Biegeradius und vom verwendeten Steckertyp des Ethernet-Kabels, auf einen ausreichenden Anschlussbereich (mindestens 50 mm). Näheres zur Ethernet-Verbindung entnehmen Sie Kap. "5.1 PC-Verbindung des [Basisgeräts" auf Seite 22.](#page-21-1)

Die Kommunikationseinstellungen zur Ethernet-Verbindung Ihres Basisgeräts mit Modul 96-PA-RCM-EL finden Sie im Kap. "8.1 Kommunikation [des Basisgeräts über die Ethernet-Schnittstelle](#page-37-2)  [\(Modul 96-PA-RCM-EL\)" auf Seite 38](#page-37-2).

### *ACHTUNG*

Sachschaden durch falsche Netzwerkeinstel- lungen.

Falsche Netzwerkeinstellungen können Störungen im IT-Netzwerk verursachen!<br>Informieren Sie sich bei Ihrem Netzwerk-

administrator über die korrekten Netzwerkeinstellungen für Ihr Gerät.

### Bedeutung der LEDs

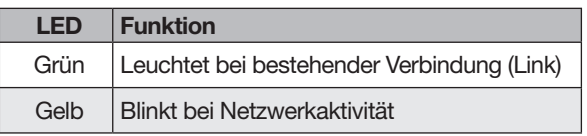

# *INFORMATION*

- · Verwenden Sie zum Anschluss an die Ethernet-Schnittstelle ein CAT5-Kabel!
- · Werkseinstellung des Basisgeräts mit Modul ist DHCP (dynamische Vergabe der IP-Adresse)! Näheres zu Kommunikationseinstellungen des Basisgeräts mit Modul finden Sie im Kap. "8.1<br>Kommunikation des Basisgeräts über die Ethernet-Schnittstelle (Modul 96-PA-RCM-EL)" auf Seite
- [38.](#page-37-2)<br>Die Ethernet-Einstellungen konfigurieren Sie<br>auch bequem in der Software GridVis®.
- Die Übertragung der Zeit eines Client-Geräts an Server-Geräte, konfigurieren Sie ausschließlich in der Software GridVis®.

# <span id="page-34-1"></span><span id="page-34-0"></span>7. Bedienung und Tastenfunktion des Basisgeräts mit Modul

### 7.1 Bedienung

Die Bedienung Ihres Basisgeräts mit Modul 96-PA-RCM oder 96-PA-RCM-EL erfolgt über 6 Funktionstasten für die:

- · Auswahl von Messwertanzeigen.
- · Navigation innerhalb der Menüs.
- · Konfiguration des Messgeräts.

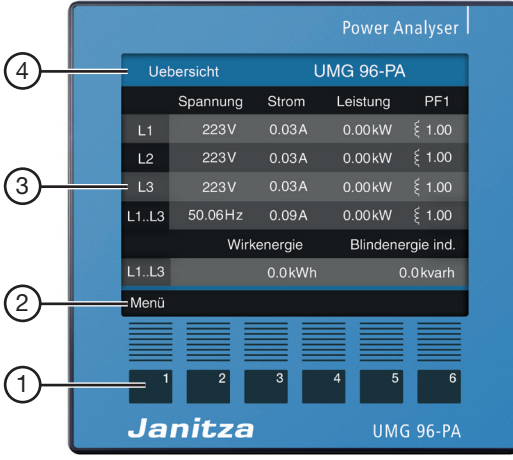

Abb. Bsp. Basisgerät - Messwertanzeige

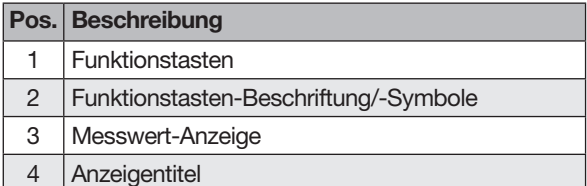

### 7.2 Tastenfunktion

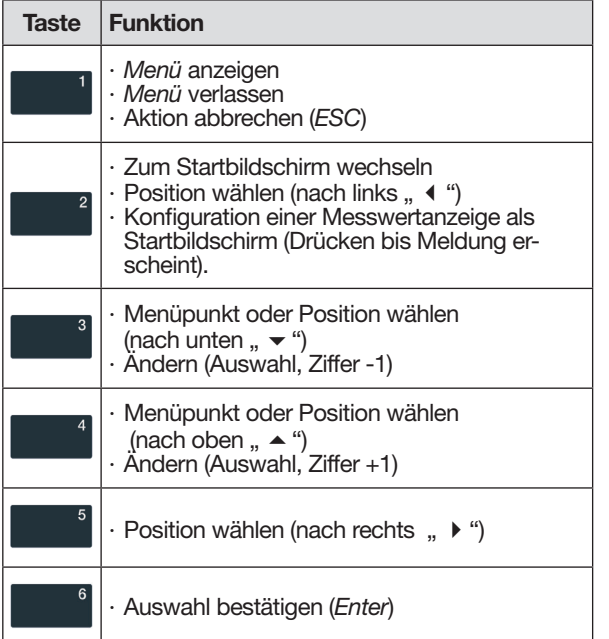

### 7.3 Messwertanzeige

Nach einer Netzwiederkehr startet das Basisgerät mit Modul mit dem Startbildschirm (Messwert-Anzeige *Übersicht)*.

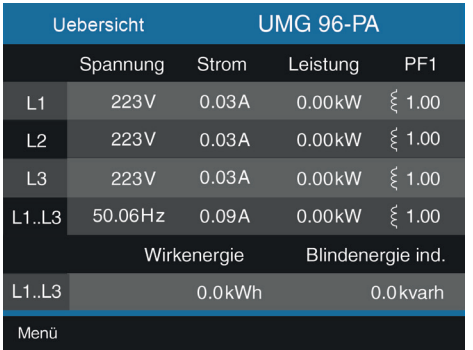

Abb. Messwertanzeige "Übersicht" - Messung im Drei*phasen-Vierleiternetz (Standard-Einstellung).*

Der Anzeigentitel des Startbildschirms besteht im Auslieferungszustand des Basisgeräts mit Modul aus dem Gerätetyp und der Seriennummer.

### 7.4 Menü

Durch Betätigen der Taste 1 erscheint das *Menü* mit der Auswahl aller einzustellenden Parameter und Messgrößen (Menü-Einträge).

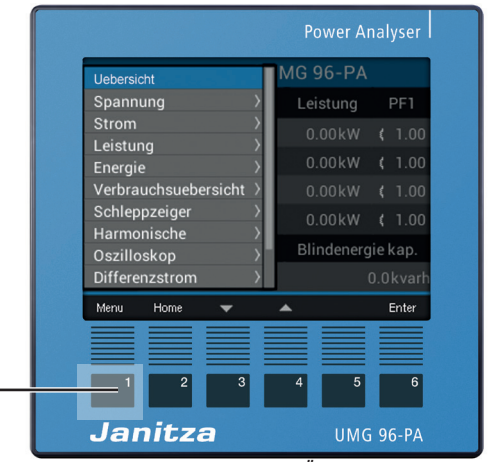

Abb. Bsp. Messwert-Anzeige *Übersicht* mit Scroll-Menü

Taste 1 *Menü*

# *INFORMATION*

Ausführliche Beschreibungen zur Bedienung, zu Messwertanzeigen und Tastenfunktionen finden Sie in den Nutzungsinformationen Ihres Basisgeräts.

### <span id="page-35-0"></span>7.5 Übersicht der zusätzlichen Menü-Einträge für Basisgeräte mit Modul

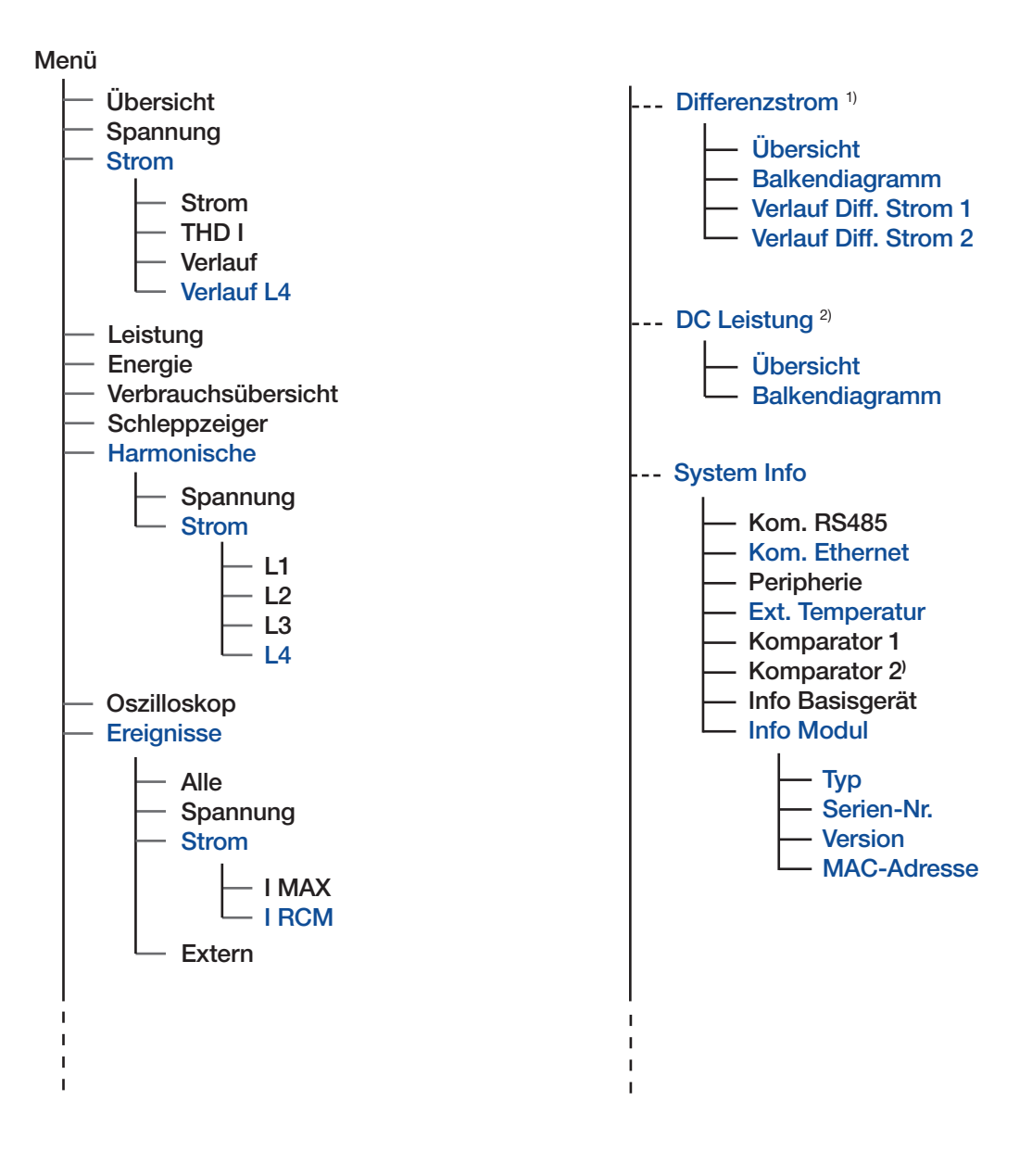

<sup>1)</sup> Nur im Modul-Modus Differenzstrom verfügbar. <sup>2)</sup> Nur im Modul-Modus DC Leistung verfügbar.

Die dunkelblau hervorgehobenen Einträge kennzeichnen die zusätzlichen oder geänderten Menüs für das RCM-Modul.

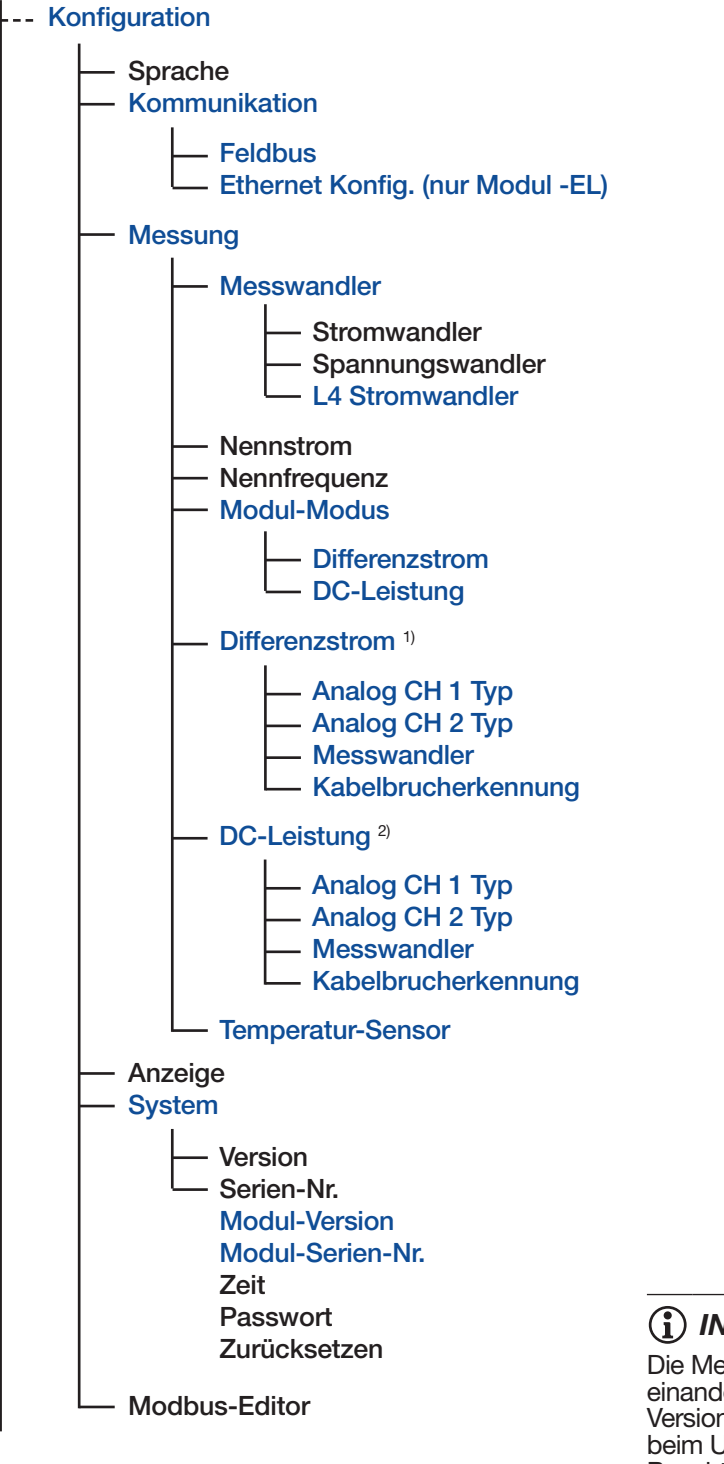

### *INFORMATION*

Die Menü-Einträge der Basisgeräte können von- einander abweichen, je nach Gerätetyp, Firmware-Version und Optionen (z.B. Klasse S Freischaltung beim UMG 96-PQ-L). Beachten Sie hierzu die Nutzungsinformationen Ihres Basisgeräts!

# <span id="page-37-0"></span>8. Kommunikation

### <span id="page-37-2"></span>8.1 Kommunikation des Basisgeräts über die Ethernet-Schnittstelle (Modul 96-PA-RCM-EL)

Das Basisgerät mit Modul 96-PA-RCM-EL verfügt über 6 Arten der Adressvergabe für eine Ethernet-Verbindung (TCP/IP):

### 1. Statisch

Der Anwender wählt IP-Adresse, Netzmaske und Gateway am Gerät. Verwenden Sie diesen Modus für einfache Netzwerke ohne DHCP-Server.

### 2. BOOTP

Integriert Ihr Gerät automatisch in ein bestehendes Netzwerk. BOOTP ist ein älteres Protokoll und besitzt einen kleineren Funktionsumfang als DHCP.

### 3. DHCP

Beim Start erhält das Gerät automatisch IP-Adresse, Netzmaske und Gateway vom DHCP-Server.

### 4. Statisch Gratuitous ARP

Der Anwender wählt IP-Adresse, Netzmaske und Gateway am Gerät. Das Gerät meldet sich automatisch im Netzwerk mit IP- und MAC-Adresse.

### 5. BOOTP ARP Probe

Vereinfachtes Protokoll für die automatische Zuordnung von IP-Adressen auf die MAC-Adressen. Das Gerät meldet sich automatisch im Netzwerk mit IP- und MAC-Adresse.

### 6. DHCP ARP Probe

Protokoll für die automatische Zuordnung von IP-Adressen auf die MAC-Adressen. Das Gerät meldet sich automatisch im Netzwerk mit IP und MAC Adresse.

# *INFORMATION*

- Das Basisgerät mit Modul 96-PA-RCM-EL besitzt die Werkseinstellung "dynamische Vergabe der IP-Adresse" (DHCP-Modus)!
- · Informieren Sie sich bei Ihrem Netzwerkadministrator zu den Ethernet-Einstellungen Ihres Geräts!

### <span id="page-37-1"></span>8.1.1 Ethernet-Einstellungen am Basisgerät vornehmen

Die Ethernet-Einstellungen konfigurieren oder entnehmen Sie dem Fenster *Kommunikation > Ethernet (TCP/IP)*:

- · Drücken Sie die Taste 1 *Menü*, bis das Menü geöffnet ist*.*
- $\cdot$  Wählen Sie mit den Tasten 3/4 (" $\checkmark$ ",  $\checkmark$  ") den Menüeintrag *Konfiguration* und betätigen Sie mit Taste 6 *Enter*.
- · Wählen Sie im Fenster *Konfiguration* mit den Tasten 3 oder 4 den Eintrag *Kommunikation* und bestätigen Sie mit Taste 6.
- · Wählen Sie im Fenster *Kommunikation* mit den Tasten 3 oder 4 den Eintrag *Ethernet Konfig* und bestätigen Sie mit Taste 6.
- · Es erscheint das Fenster *Kommunikation* mit den Ethernet-Einstellungen:

| Kommunikation     |                  |  |  |  |  |  |  |
|-------------------|------------------|--|--|--|--|--|--|
| Ethernet (TCP/IP) |                  |  |  |  |  |  |  |
| IP Konfiguration  | <b>Statisch</b>  |  |  |  |  |  |  |
| Adresse           | 192.168. 3.225   |  |  |  |  |  |  |
| Netzmaske         | 255.255.255. 0   |  |  |  |  |  |  |
| Gateway           | 192.168. 3. 4    |  |  |  |  |  |  |
| RS485 Modus       | Modbus Gateway   |  |  |  |  |  |  |
| Timeout           | 4500 ms          |  |  |  |  |  |  |
|                   |                  |  |  |  |  |  |  |
| Esc               | Enter            |  |  |  |  |  |  |
| $\overline{2}$    | 3<br>5<br>6<br>4 |  |  |  |  |  |  |

*Abb. Fenster Kommunikation > Ethernet-Konfiguration*

· Konfigurieren Sie die Ethernet (TCP/IP)-Einstellungen wie vom Netzwerkadministrator vorgegeben.

Informationen zur Grundbedienung finden Sie in Kapitel "7. Bedienung und Tastenfunktion des [Basisgeräts mit Modul" auf Seite 35.](#page-34-1)

### <span id="page-38-0"></span>8.1.2 Ethernet-Einstellungen über die Software GridVis® vornehmen

In der Software GridVis® konfigurieren Sie die Ethernet-Einstellungen im Konfigurationsfenster unter *System*.

- · Klicken Sie im Symbol-Bild der Geräte-Rückseite auf den *Ethernet*-Anschluss.
- · Prüfen Sie die Einstellungen bzw. passen Sie diese gemäß den Angaben Ihres Netzwerkadministrators an.

# *INFORMATION*

Weitere Informationen finden Sie in der GridVis Online-Hilfe oder unter *wiki.janitza.de*.

### 8.1.3 Firewall-Einstellungen über die Software GridVis® vornehmen

Mit der Firewall (ab Firmware 2.18) können Sie über die Software GridVis® einzelne Ports des Messgerätes sperren, wenn dies aus Gründen der Cyber-Sicherheit gewünscht ist. In der Werkseinstellung sind alle Ports geöffnet (Firewall inaktiv).

# *INFORMATION*

Durch Sperren falscher Ports können Sie unbeabsichtigt jeglichen Zugang zum Gerät blockieren. Wenn z. B. *Modbus TCP/IP* gesperrt ist, ist kein Zugang zu über Ethernet angeschlossenen Messgeräten mehr möglich. Beachten Sie die Angaben Ihres Netzwerkadministrators zu den korrekten Einstellungen!

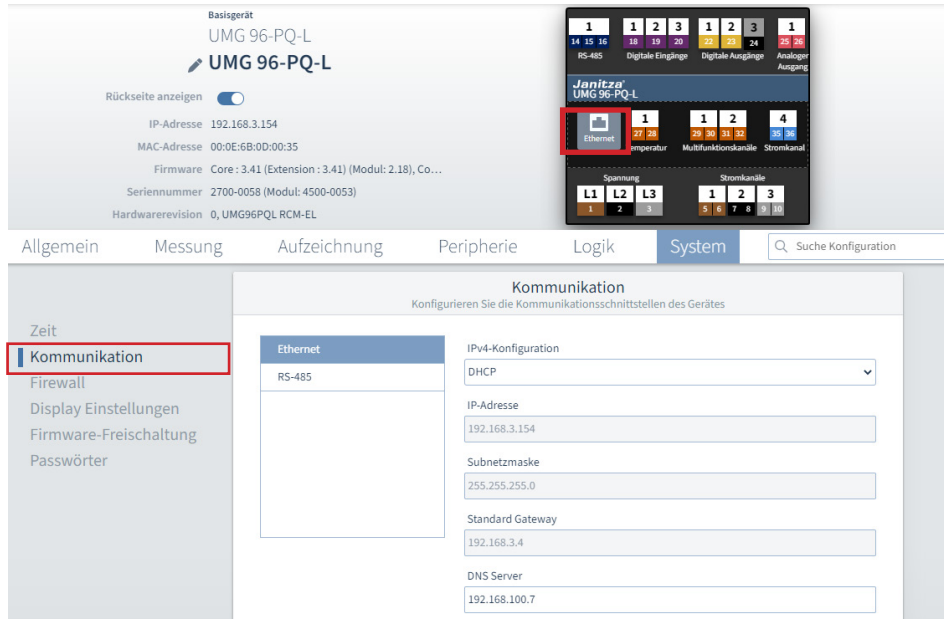

*Abb. Ethernet-Konfiguration über die Software GridVis*®*, Ethernet-Schnittstelle ausgewählt*

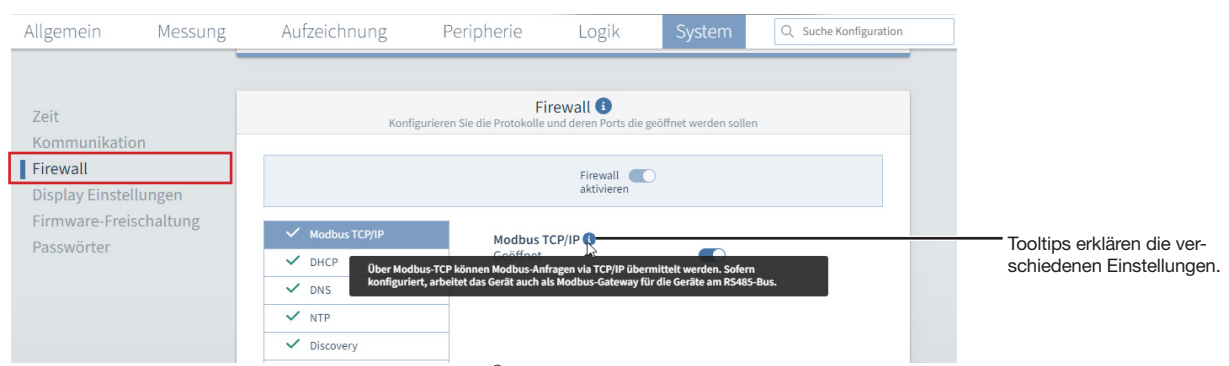

*Abb. Firewall-Konfiguration über die Software GridVis*®

### <span id="page-39-0"></span>8.2 Kommunikation des Basisgeräts über die RS485-Schnittstelle (Feldbus)

Die Kommunikation über die RS485-Schnittstelle (Feldbus) für die Basisgeräte mit und ohne Modul funktioniert identisch und ist in der Bedienoberfläche wie folgt erreichbar:

- 1. Basisgerät mit Modul 96-PA-RCM: Menü *Konfiguration* > *Kommunikation*
- 2. Basisgerät mit Modul 96-PA-RCM-EL: Menü *Konfiguration* > *Kommunikation* > *Feldbus*

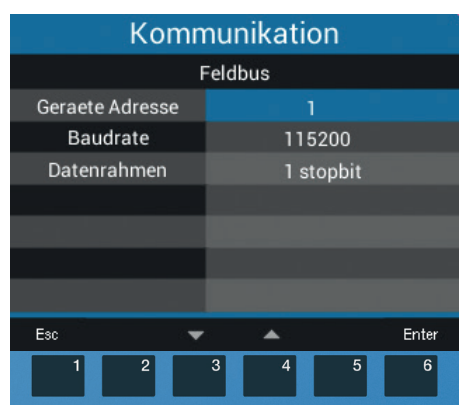

*Abb. Fenster Kommunikation > Feldbus-Konfiguration*

# *INFORMATION*

Ausführliche Beschreibungen zur Kommunikation des Basisgeräts über die RS485-Schnittstelle (Feldbus) finden Sie im Benutzerhandbuch Ihres Basisgeräts.

### 8.3 Basisgerät neu starten

Bestimmte Konfigurations-Änderungen erfordern einen Neustart Ihres Basisgeräts. Gehen Sie dazu wie folgt vor:

- 1. Drücken Sie die Taste 1 *Menü*, bis das Menü geöffnet ist*.*
- 2. Wählen Sie mit den Tasten  $3/4$  ( $\sqrt{x}$  "/ $\sqrt{x}$  ") den Menüeintrag *Konfiguration* und betätigen Sie mit Taste 6 *Enter*.

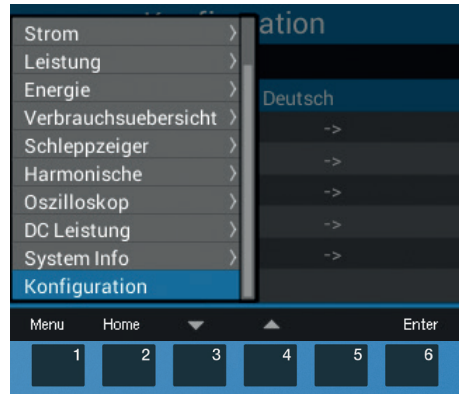

*Abb. Menüeintrag Konfiguration*

- 3. Es erscheint das Fenster *Konfiguration*.
- 4. Wählen Sie im Fenster *Konfiguration* mit den Tasten 3/4 (" <del>▼</del> "/" ▲ ") den Eintrag *System* und bestätigen Sie mit Taste 6 *Enter*.
- 5. Es erscheint das Fenster System.
- 6. Wählen Sie im Fenster System mit den Tasten 3/4 (" <del>▼</del> "/<sub>"</sub> ▲ ") den Eintrag *Zurücksetzen* und bestätigen Sie mit Taste 6 *Enter*.
- 7. Es erscheint das Fenster *Zurücksetzen*.
- 8. Wählen Sie im Fenster *Zurücksetzen* mit den Tasten 3/4 (" <del>▼</del> "/" ▲ ") den Eintrag *Neustart* und bestätigen Sie mit Taste 6 *Enter*.

| Zuruecksetzen       |   |                |   |       |  |  |
|---------------------|---|----------------|---|-------|--|--|
|                     |   |                |   |       |  |  |
| Energie             |   | Nein           |   |       |  |  |
| Min./Max. Werte     |   | Nein           |   |       |  |  |
| Werkseinstellung    |   | Nein           |   |       |  |  |
| Neustart            |   | Nein           |   |       |  |  |
|                     |   |                |   |       |  |  |
|                     |   |                |   |       |  |  |
|                     |   |                |   |       |  |  |
| Esc                 |   |                |   | Enter |  |  |
| 1<br>$\overline{2}$ | 3 | $\overline{4}$ | 5 | 6     |  |  |

*Abb. Fenster Zurücksetzen mit dem Eintrag Neustart*

- 9. Es blinkt die Option *Nein*.
- 10. Wählen Sie mit Taste 4 die Option *Ja* und bestätigen Sie mit Taste 6 *Enter*.
- 11. Das Basisgerät startet neu.

### <span id="page-40-0"></span>8.4 Modulrelevante Alarme

Bei einem Alarm erscheint folgende Warnmeldung:

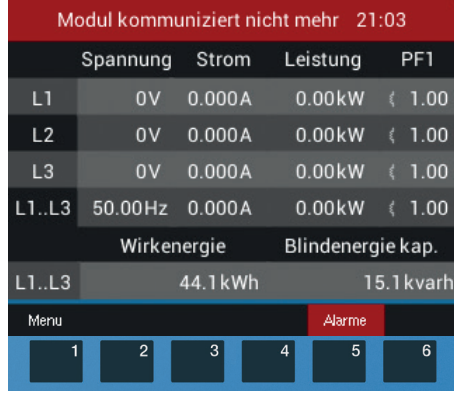

Abb.-Beispiel "Warnmeldung des Basisgeräts bei gestörter Kommunikation zum Modul".

Die Titelleiste Ihres Geräte-Displays erscheint bei einem Alarm in *Rot* mit der Angabe der Uhrzeit. Zusätzlich kann über den Modbus-Editor oder die Software GridVis® für Alarme ein Blinken des Displays aktiviert werden (vgl. unten stehende Tabelle).

Durch Betätigen der Funktionstaste 5, gleichgültig aus welchem Menü-Fenster heraus, erscheint eine Liste aller aufgetretenen Alarme. In der Alarmliste können Sie Alarme wählen und löschen.

Sobald alle Alarme gelöscht sind, schließt das Gerät die Alarmliste und wechselt zum letzten Menü-Fenster.

#### *ACHTUNG* Ein entkoppeltes oder defektes Modul stört die Kommunikation mit dem Basisgerät und führt zur Gerätestörung! Bei fehlender oder gestörter Kommunikation des Basisgeräts zum Modul, während des Betriebs, erscheint eine Warnmeldung auf der Anzeige des Basisgeräts. Schalten Sie vor der Montage des Moduls Ihre Anlage (das Basisgerät) spannungsfrei! · Prüfen Sie die Lage des RCM-Moduls. Drücken Sie ggf. mit leichtem Druck das Modul auf das Basisgerät, bis es hörbar einrastet. · Prüfen Sie die Anzeige Ihres Basisgeräts (existiert der Menüeintrag *Differenzstrom,*  hat das Basisgerät das Modul erkannt!). Starten Sie ggf. vor erneuter Montage das Basisgerät neu (vgl. Kap. "8.3 Basisgerät neu starten" auf Seite 40)! · Führen die genannten Maßnahmen nicht zum Ziel, wenden Sie sich an unseren Support (www. janitza.de)! · Senden Sie bei erkennbaren Beschädigungen das Gerät, die Komponente oder das Modul unter Berücksichtigung der Transportbedingungen zurück an den Hersteller!

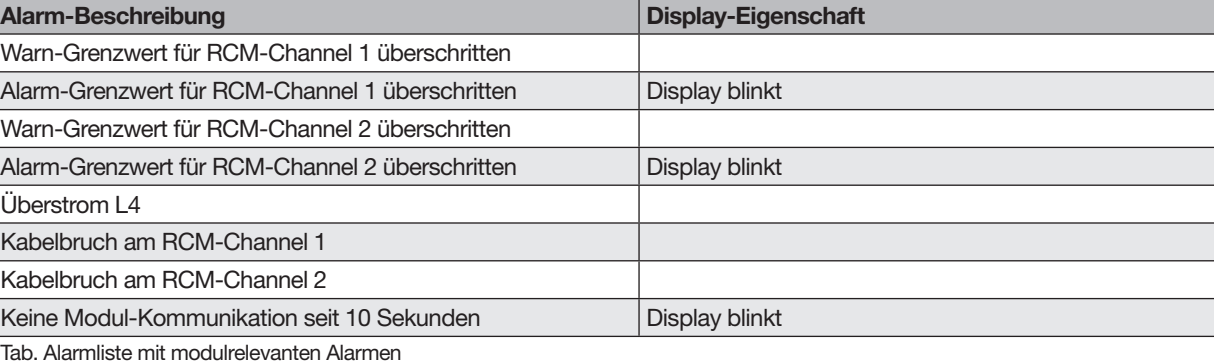

### *INFORMATION*

Modulrelevante Alarmliste:

- · Detaillierte Informationen zu Alarmen und Warnmeldungen finden Sie im Benutzerhandbuch Ihres Basisgeräts!
- · Eine Modbus-Adressenliste finden Sie im Downloadbereich auf www.janitza.de.

# <span id="page-41-1"></span><span id="page-41-0"></span>9. Modulrelevante Konfiguration

Über das Fenster *Messung* Ihres Basisgeräts mit Modul konfigurieren Sie relevante Parameter für das Modul. Wechseln Sie dazu mit den Funktionstasten des Basisgeräts in das Fenster *Messung*:

- · Drücken Sie die Taste 1 *Menü*, bis das Menü geöffnet ist*.*
- · Wählen Sie mit den Tasten 3/4 (" · "/" ▲ ") den Menüpunkt *Konfiguration* und bestätigen Sie mit Taste 6 *Enter.*
- · Wählen Sie im Fenster *Konfiguration* mit den Tasten 3/4 (" <del>▼</del> "/<sub>"</sub> ▲ ") den Eintrag *Messung* und bestätigen Sie mit Taste 6 *Enter*.
- · Es erscheint das Fenster *Messung* mit folgenden Einstellungen für das RCM-Modul:
- A. Messwandler für das Basisgerät (I1 bis I3) und L4 Stromwandler (I4 - Neutralleitermessung).
- B. Messwandler für den Modul-Modus *Differenzstrom* oder *DC-Leistung*.
- C. Temperatur-Sensor.

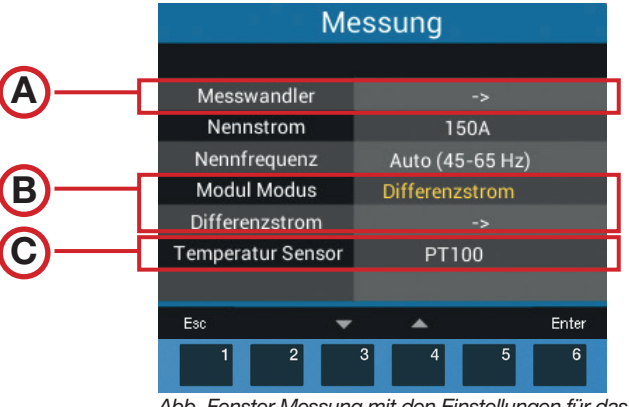

*Abb. Fenster Messung mit den Einstellungen für das RCM-Modul*

# *INFORMATION*

Die modulrelevante Konfiguration können Sie auch in der Netzvisualisierungs-Software GridVis® einstellen, siehe Kapitel ["9.5 Modulrelevante Kon](#page-45-1)[figuration mit der Software GridVis®" auf Seite](#page-45-1)  [46.](#page-45-1)

# A

### 9.1 L4 Stromwandler (I4 - Messung)

Im Eintrag *Messwandler* konfigurieren Sie neben den Strom- und Spannungswandlerverhältnissen des Basisgeräts, die Stromwandlerverhältnisse für die L4 Strommessung (z.B. Neutralleitermessung):

- 1. Wählen Sie mit den Tasten  $3/4$  ( $\sqrt{*}$  ",  $\blacktriangle$  ") den Eintrag *Messwandler* und betätigen Sie die Taste 6 *Enter.*
- 2. Es erscheint das Fenster zur Konfiguration der L4 (I4) Stromwandler.
- 3. Wählen Sie den Eintrag *L4 (I4) Stromwandler* und betätigen Sie die Taste 6 *Enter.*
- 4. Konfigurieren Sie Ihr Stromwandlerverhältnis über die Funktionstasten des Basisgeräts, wie im Kap. "7. Bedienung und Tastenfunktion [des Basisgeräts mit Modul" auf Seite 35](#page-34-1) beschrieben.

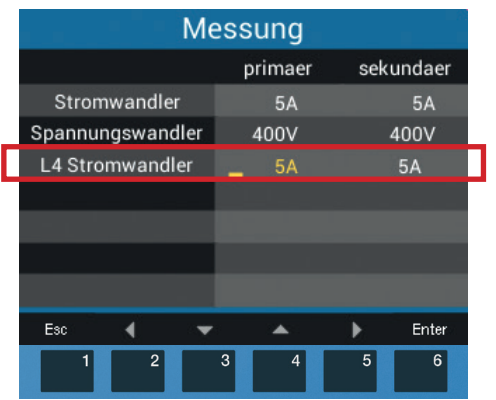

*Abb. Fenster Messung mit den L4-Stromwandler-Einstellungen des RCM-Moduls (Standardeinstellung 5 / 5 A.*

# <span id="page-42-0"></span>B

### 9.2 Modul-Modus

Der Eintrag *Modul-Modus* im Fenster *Messung* dient der Umschaltung auf die Messmodi:

- 1. *Differenzstrom* oder
- 2. *DC-Leistung.*

### 1. Modul-Modus *Differenzstrom*

- $\cdot$  Wählen Sie mit den Tasten 3/4 (" $\checkmark$ ",  $\checkmark$  ") den Eintrag *Modul-Modus* und betätigen Sie die Taste 6 *Enter.*
- $\cdot$  Der eingestellte Messmodus erscheint "gelb" (Standardeinstellung *Differenzstrom*).
- $\cdot$  Wählen Sie mit den Tasten 3/4 (" $\checkmark$ ",...") gegebenenfalls den Eintrag *Differenzstrom* und bestätigen Sie mit Taste 6 *Enter*.
- · Wechseln Sie anschließend im Fenster *Messung* zum Eintrag *Differenzstrom* und betätigen Taste 6, *Enter*.

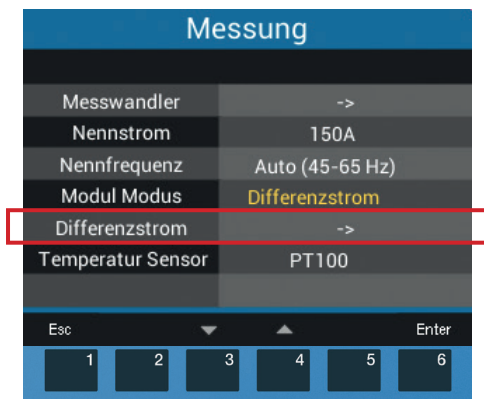

Abb. Fenster Messung > Modul-Modus "Differenzstrom"

· Es erscheint das Fenster *Anzeige "Differenzstrom"* mit den einzustellenden Parametern:

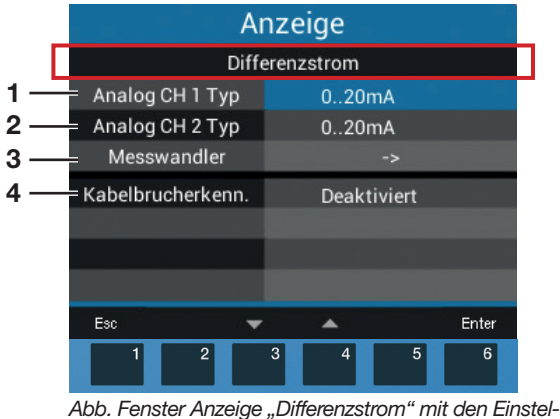

*lungen der Parameter für den Messmodus Differenzstrom.*

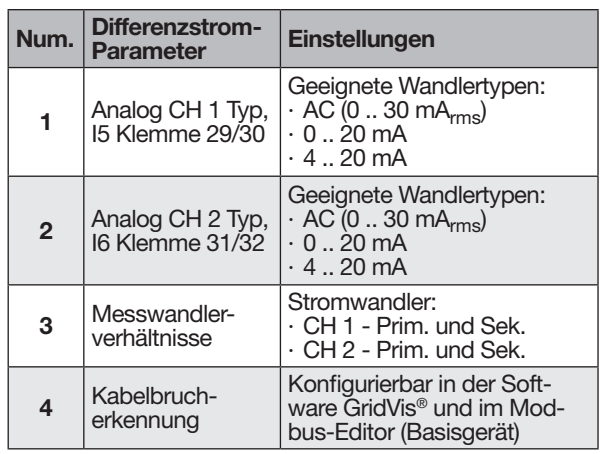

*Tab. Einstellungs-Optionen im Modul-Modus Differenzstrom*

### 2. Modul-Modus *DC-Leistung*

- $\cdot$  Wählen Sie mit den Tasten 3/4 ( $\cdot \cdot$  "/ $\cdot \cdot$ ") den Eintrag *Modul-Modus* und betätigen Sie die Taste 6 *Enter.*
- $\cdot$  Der eingestellte Messmodus erscheint "gelb".
- $\cdot$  Wählen Sie mit den Tasten 3/4 (" $\blacktriangledown$ ",  $\blacktriangle$  ") den Eintrag *DC-Leistung* und bestätigen Sie mit Taste 6 *Enter*.

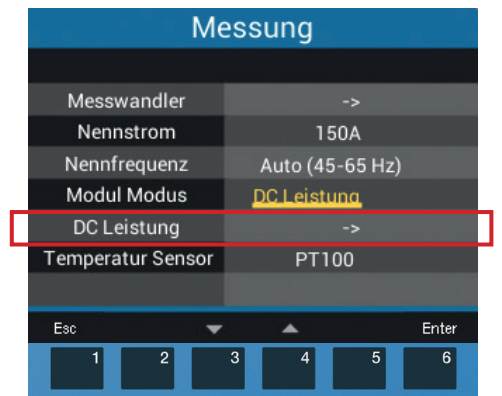

*Abb. Fenster Messung > Modul-Modus "DC-Leistung"*

- · Wechseln Sie anschließend im Fenster *Messung* zum Eintrag *DC-Leistung*.
- · Um in das Fenster *Anzeige* mit den einzustellenden Parametern für den Messmodus *DC-Leistung* zu gelangen, betätigen Sie die Taste 6 *Enter*.

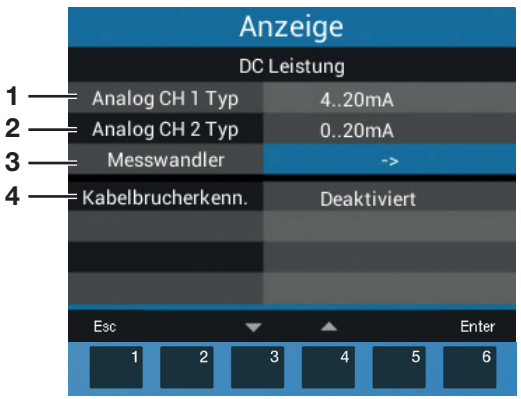

*Abb. Fenster Anzeige mit den DC-Leistung-Parameter*

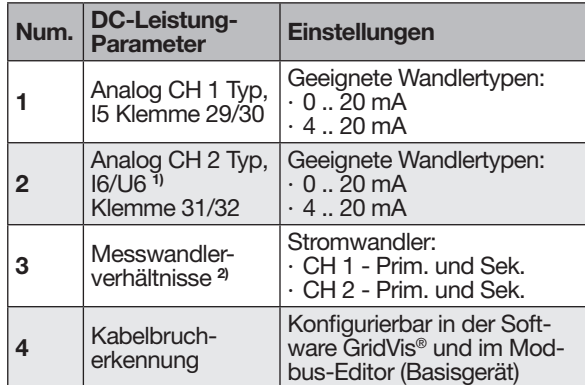

- 1) Bei der DC-Leistungsmessung wird aus den Eingängen I5 und I6 (U6) eine Leistung ermittelt. Eine Spannung (U6) wird durch einen aktiven Stromwandler in ein Stromsignal gewandelt. Das Stromsignal verhält sich proportional zum Wert der Eingangsspannung.
- 2) Für die Einstellung des Wandlertyps 0..20 mA bei hältnis eine Primärspannung und einen proporti-<br>onalen Sekundärstrom.

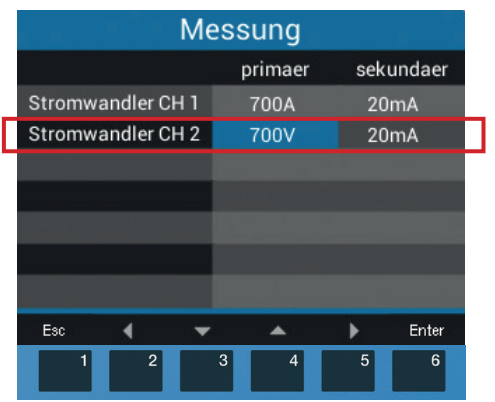

*Abb. Fenster Messung mit der Konfiguration der Messwandler für den Messmodus DC-Leistung.*

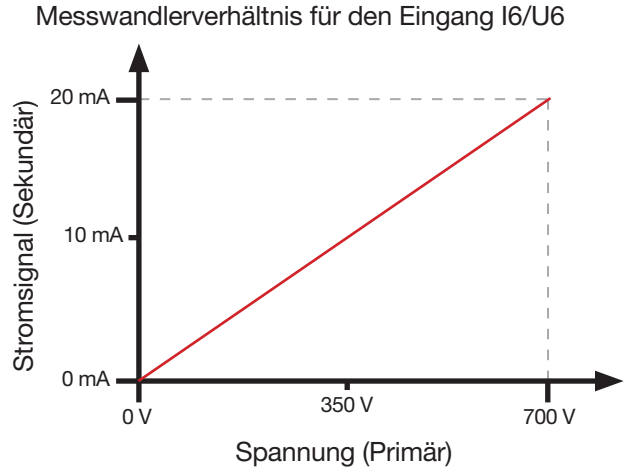

DC-Leistungsmessung:

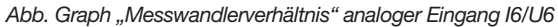

<span id="page-44-0"></span>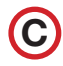

### 9.3 Temperatur-Sensor

- 1. Wählen Sie im Fenster *Messung* den Eintrag *Temperatursensor* und betätigen die Taste 6 *Enter*.
- 2. Der Eintrag des Temperatursensors blinkt.
- 3. Wählen Sie mit den Tasten  $3/4$  ( $\sqrt{*}$  "/ $\sqrt{*}$ ") Ihren Temperatursensor aus der Liste:
	- PT100 (Standardeinstellung)
	- PT1000
	- KTY83
	- KTY84
- 4. Bestätigen Sie mit Taste 6 *Enter*.

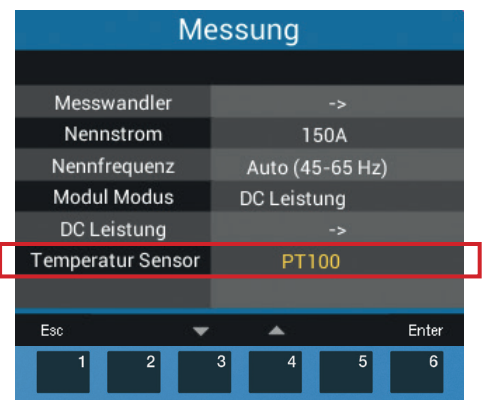

*Abb. Fenster Messung > Konfiguration des Temperatur-Sensors*

# *INFORMATION*

Den Temperatursensor Ihres Basisgeräts mit Modul können Sie auch bequem über die PC-Verbindung mit der Software GridVis® (Lieferumfang) konfigurieren.

### 9.4 Modbus-Editor

Das Basisgerät mit Modul verfügt über einen *Modbus-Editor* in der Benutzeroberfläche. Über den Eintrag *Modbus-Editor* im Fenster *Konfiguration* haben Sie Zugriff (Lesen/Schreiben) auf die Modbus-Adressen (*Menü > Konfiguration > Modbus-Editor*).

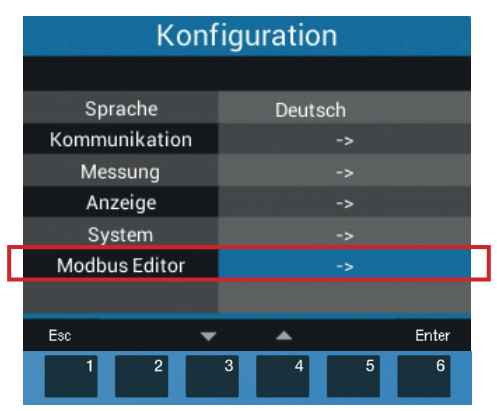

*Abb. Fenster Konfiguration mit dem Eintrag Modbus-Editor*

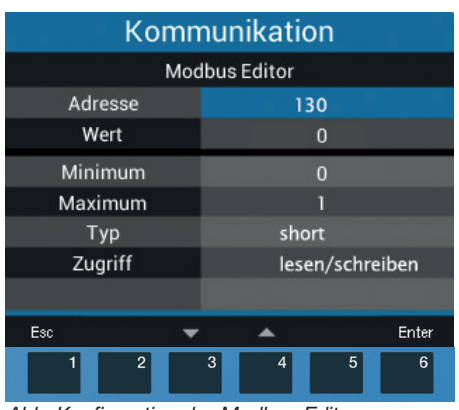

*Abb. Konfiguration des Modbus-Editors*

# *INFORMATION*

Eine Modbus-Adressenliste Ihres Basisgeräts finden Sie im Downloadbereich auf www.janitza.de.

### Empfehlung:

Verwenden Sie für alle modulrelevanten Einstellungen die Netzvisualisierungs-Software GridVis®!

### <span id="page-45-1"></span><span id="page-45-0"></span>9.5 Modulrelevante Konfiguration mit der Software GridVis®

Die Erklärungen zu den Messmodi und den Einstellungen finden Sie in Kapitel "9. Modulrelevante [Konfiguration" auf Seite 42.](#page-41-1)

- · Wählen Sie das Gerät in der Software GridVis® aus und klicken Sie auf *Konfiguration*.
- · Klicken Sie auf die symbolisierten Anschlüsse, um die entsprechenden Einstellungen anzuzeigen.
- · Markieren Sie den Multifunktionskanal L5 (Klemmen 29/30) bzw. L6 (31/32) und wählen Sie den Messmodus aus:
- *Mode AC* oder
- *RCM 0..20 / 4..20 mA* oder
- *DC Leistung 0..20 / 4..20 mA*

· Wählen Sie für L6 unbedingt den gleichen Messmodus wie für L5 aus.

# *INFORMATION*

Hinweise zur Einstellung der Grenzwertberech-nung siehe Kapitel ["6.9 Differenzstrom-Grenzwer](#page-28-1)[te" auf Seite 29.](#page-28-1)

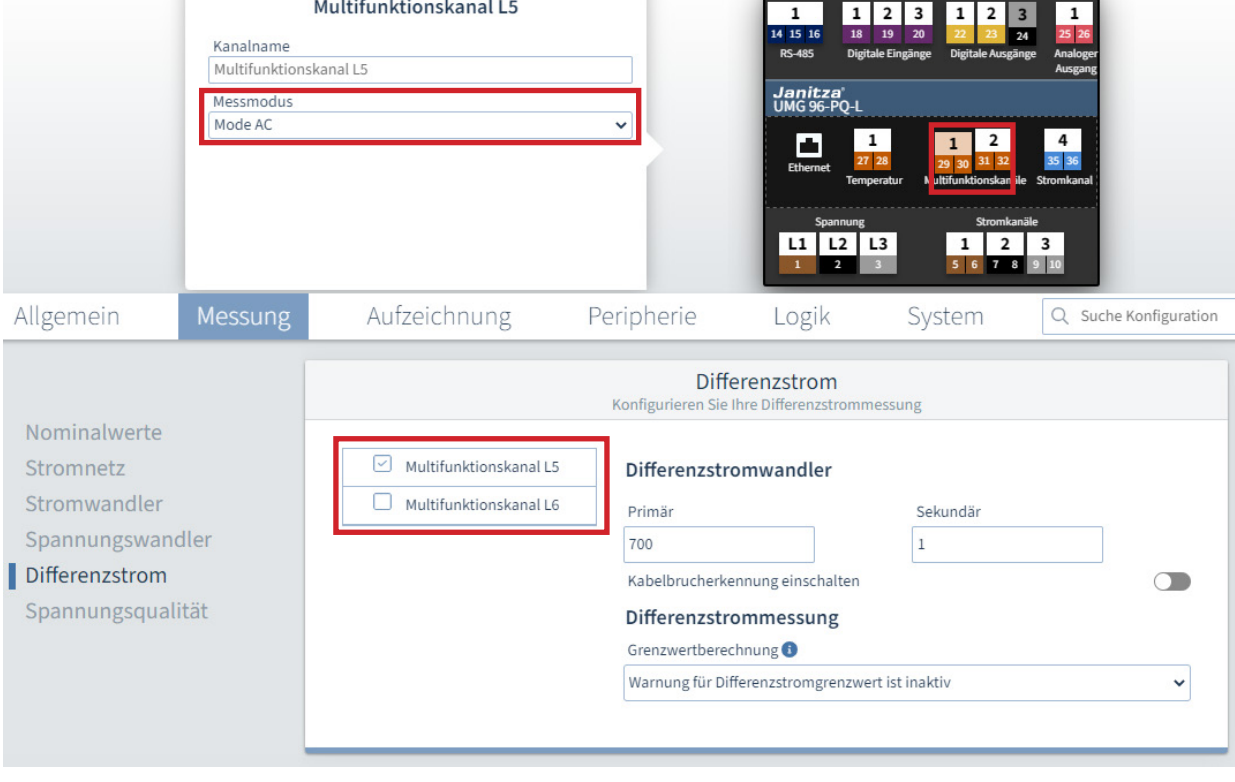

### Messmodi *Mode AC* oder *RCM 0..20 / 4..20 mA*

*Abb. Messmodus* Mode AC

In den Messmodi *Mode AC* und *RCM* zeigt die Karte *Differenzstrom* die Einstellungen für beide Kanäle L5 und L6.

### Messmodus *DC Leistung 0..20 / 4..20 mA*

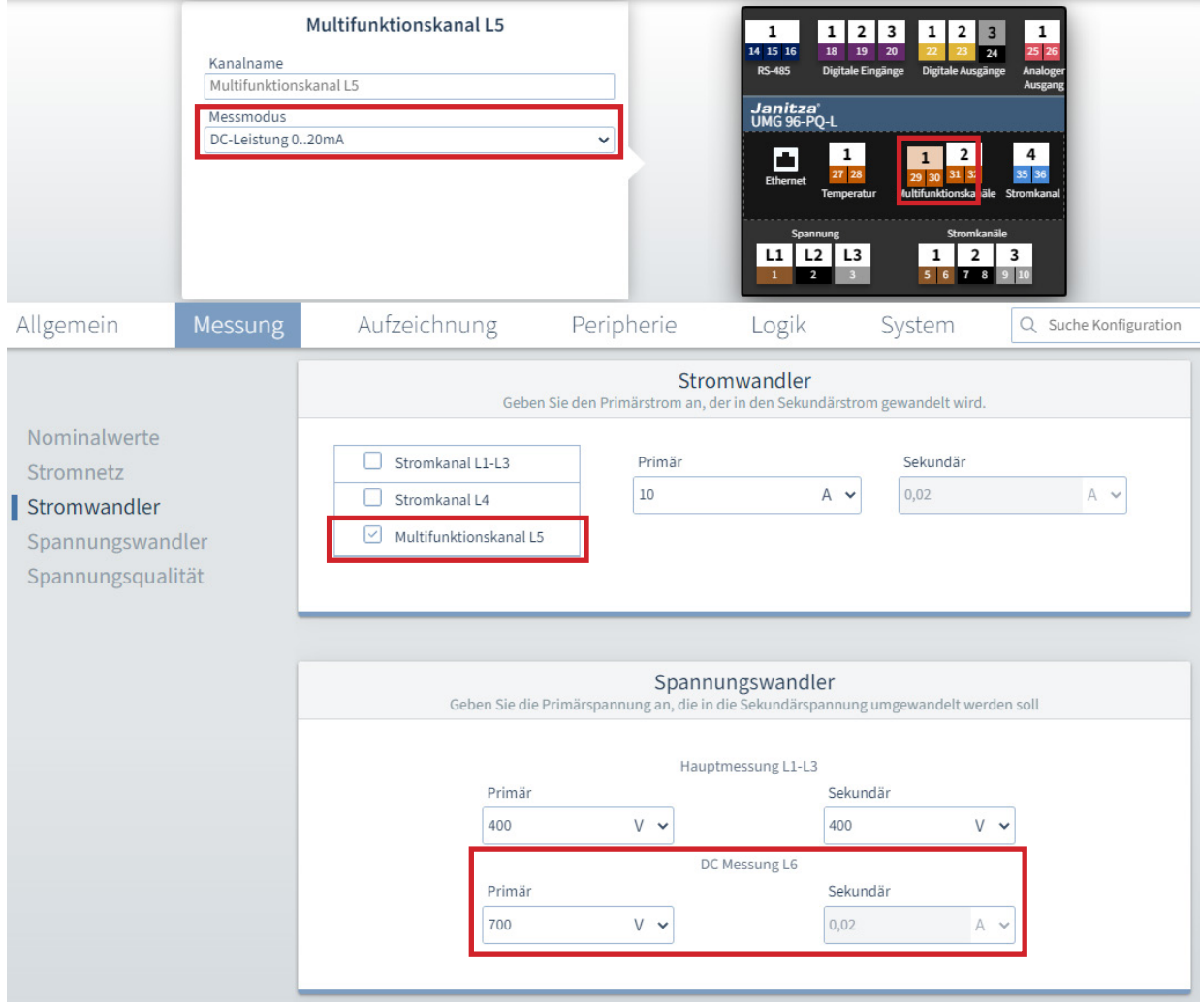

*Abb. Messmodus* DC Leistung

Im Messmodus *DC Leistung* zeigt die Karte *Stromwandler* die Einstellungen für L5, die Karte *Spannungswandler* die Einstellungen für L6 an.

# <span id="page-47-0"></span>10. Displayanzeigen des Moduls

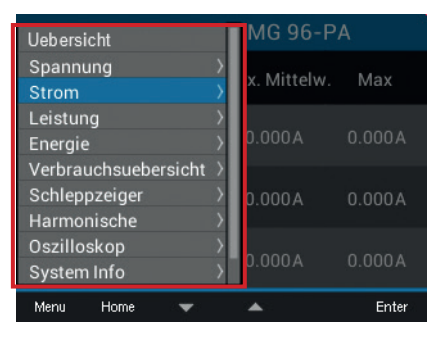

### Menü öffnen

Drücken Sie die Taste 1 (*Menü*), um das Menü zu öffnen.

Wählen Sie mit den Tasten 3 ( $\blacktriangledown$ ) und 4 ( $\blacktriangle$ ) das gewünschte Menü und bestätigen mit Taste 6 (*Enter*).

Mit dem Modul erweitern sich die Menüs um die nachfolgend dargestellten Displayanzeigen.

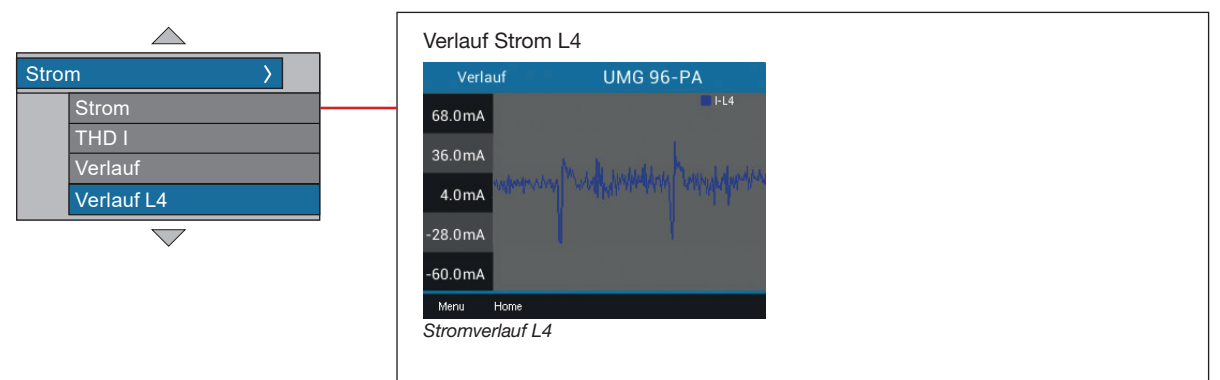

### 10.1 Menü *Strom* – *L4 Strommessung*

### 10.2 Menü *Harmonische*

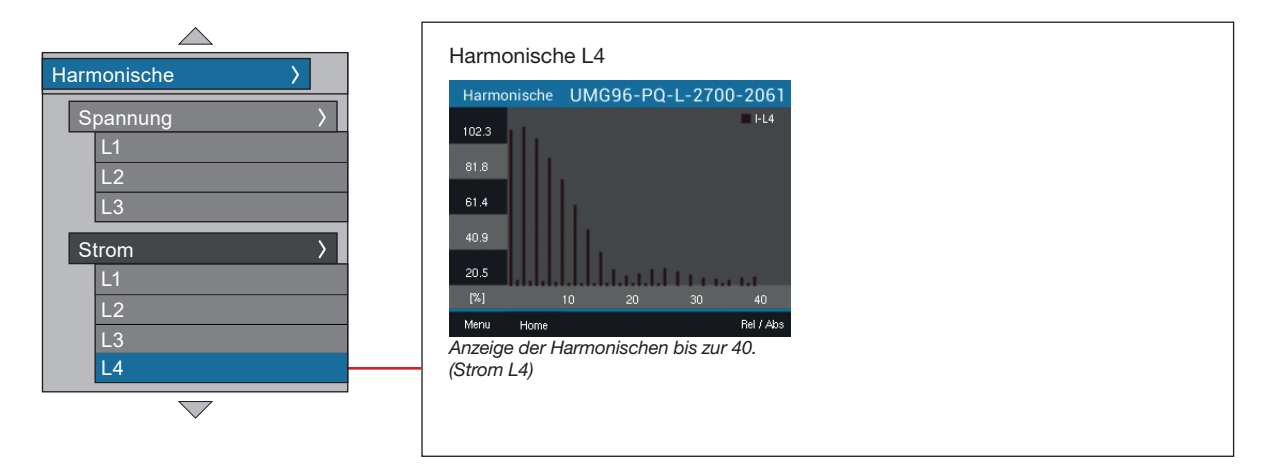

### <span id="page-48-0"></span>10.3 Menü *Differenzstrom*

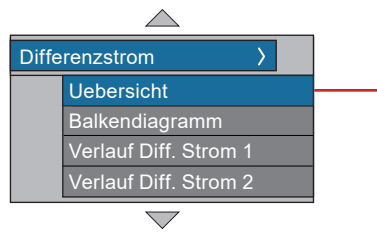

Das Menü ist nur im Messmodus *Differenzstrom* verfügbar.

Übersicht

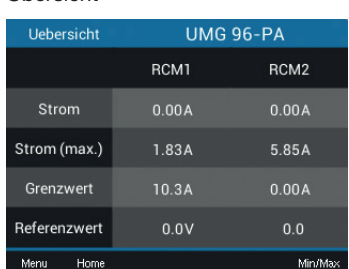

*Messwertanzeige von Strom, Strom (max.), Grenzwert und Referenzwert von RCM1 und RCM2*

#### Verlauf Diff. Strom 1

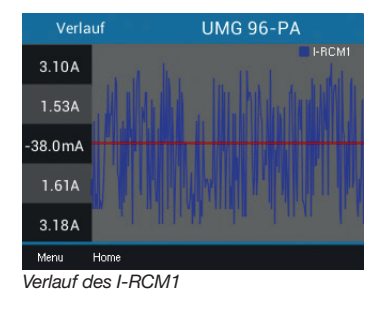

#### Balkendiagramm

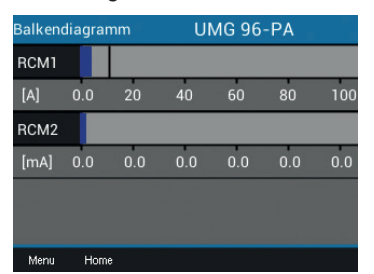

*Balkendiagramm der Messwerte I-RCM1 und I-RCM2*

#### Verlauf Diff. Strom 2

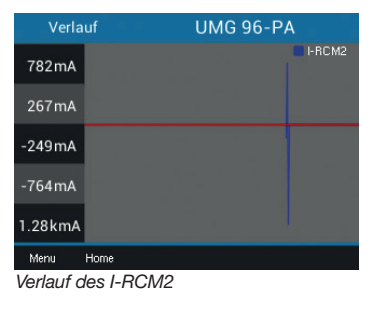

### 10.4 Menü *DC-Leistung*

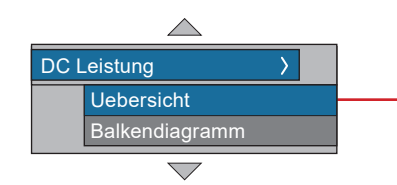

Das Menü ist nur im Messmodus *DC Leistung* verfügbar.

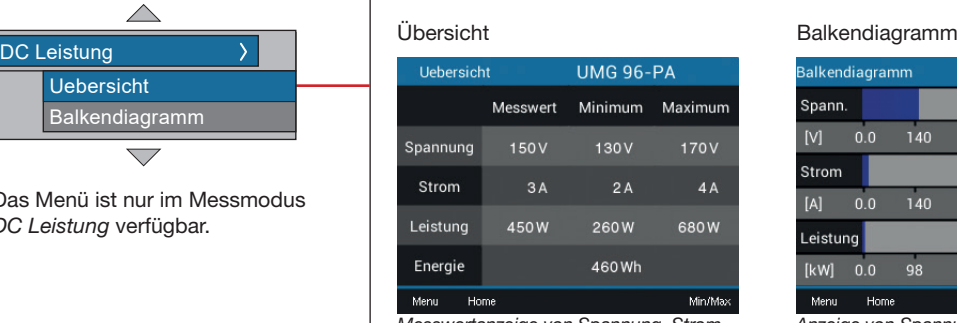

*Messwertanzeige von Spannung, Strom, Leistung und Energie (plus Min.- und Max.-Werte)*

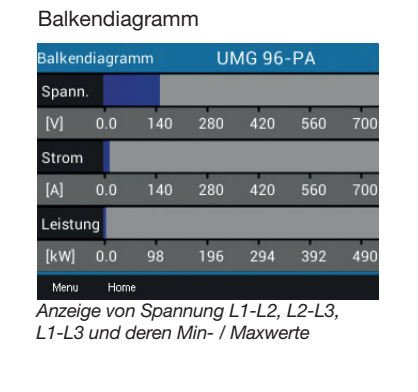

### *INFORMATION*

Bitte beachten Sie! Je nach Basisgerät können die oben dargestellten Messwertanzeigen und Menü-Einträge von den tatsächlichen Geräteanzeigen abweichen! Beachten Sie die Nutzungsinformationen Ihres Basisgeräts.

### <span id="page-49-0"></span>10.5 Menü *System Info*

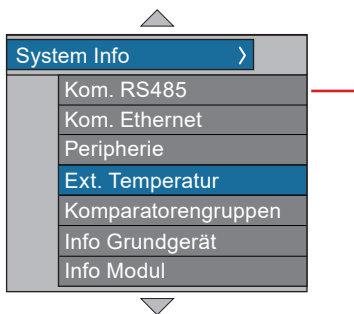

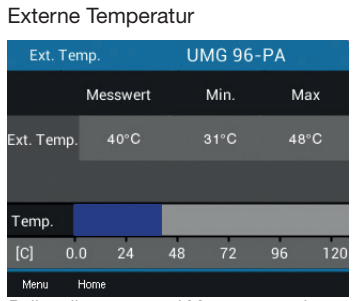

*Balkendiagramm und Messwertanzeige der Temperatur (mit Min.- und Max-Werten)*

### Info Modul

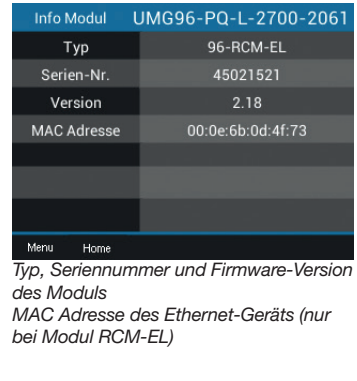

### <span id="page-50-0"></span>10.6 Menü Konfiguration - ohne Passwort/nach Passworteingabe

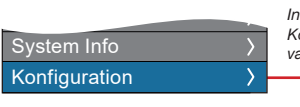

*Informationen zu den Einträgen im Menü Konfiguration siehe Kapitel ["9. Modulrele](#page-41-1)[vante Konfiguration" auf Seite 42](#page-41-1).*

#### Kommunikation

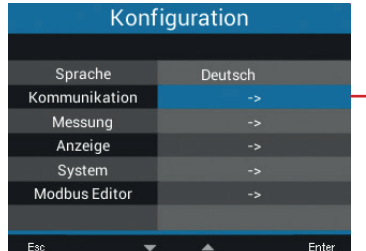

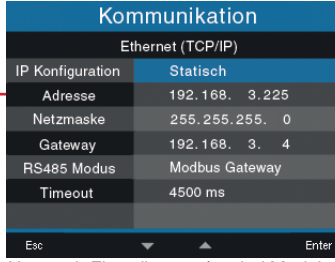

*Netzwerk-Einstellungen (nur bei Modul RCM-EL)*

#### Messung

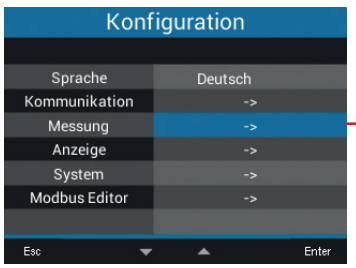

Messung Messwandler Nennstrom 150A Nennfrequenz Auto (45-65 Hz) Modul Modus DC Leistung DC Leistung Temperatur Sensor PT100  $Ex$ Enter  $\overline{\phantom{0}}$ 

*Einstellungen vor allem der Messwandler und des Modul-Modus Differenzstrom bzw. DC Leistung*

| Anzeige                                                                             |                    |       |  |  |  |  |
|-------------------------------------------------------------------------------------|--------------------|-------|--|--|--|--|
|                                                                                     | <b>DC Leistung</b> |       |  |  |  |  |
| Analog CH 1 Typ                                                                     | 4.20mA             |       |  |  |  |  |
| Analog CH <sub>2</sub> Typ                                                          | 0.20mA             |       |  |  |  |  |
| Messwandler                                                                         | -5                 |       |  |  |  |  |
| <abelbrucherkenn.< td=""><td>Deaktiviert</td><td></td><td></td></abelbrucherkenn.<> | Deaktiviert        |       |  |  |  |  |
|                                                                                     |                    |       |  |  |  |  |
|                                                                                     |                    |       |  |  |  |  |
|                                                                                     |                    |       |  |  |  |  |
| Esc                                                                                 |                    | Enter |  |  |  |  |

*Einstellungen zum Modul-Modus Differenzstrom bzw. DC Leistung*

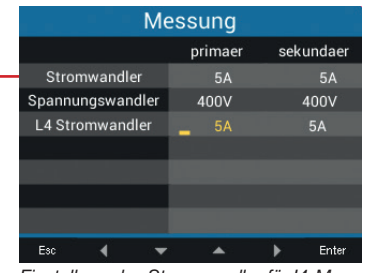

*Einstellung des Stromwandler für I4-Messung*

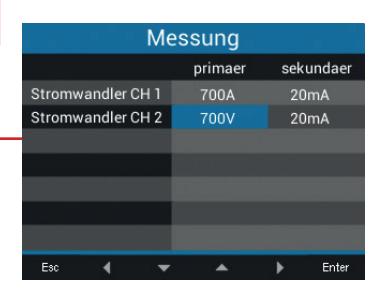

*Einstellungen der Stromwandler für Differenzstrom bzw. DC Leistung*

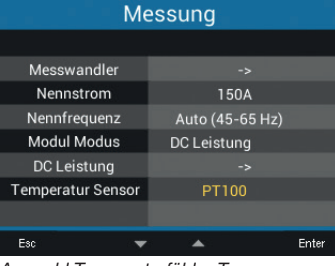

*Auswahl Temperaturfühler-Typ*

## <span id="page-51-0"></span>11. Technische Daten zum Modul

### 11.1 Technische Daten

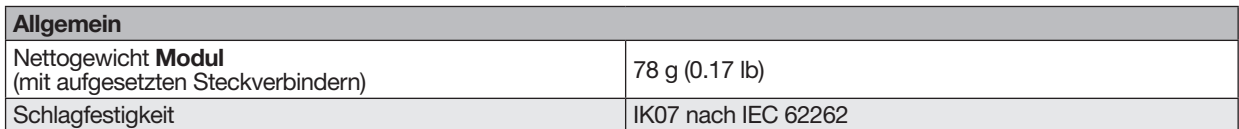

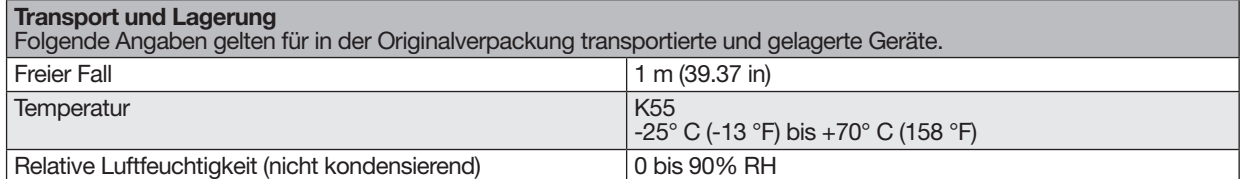

### Umgebungsbedingungen im Betrieb siehe Nutzungsinformationen Ihres Basisgeräts.

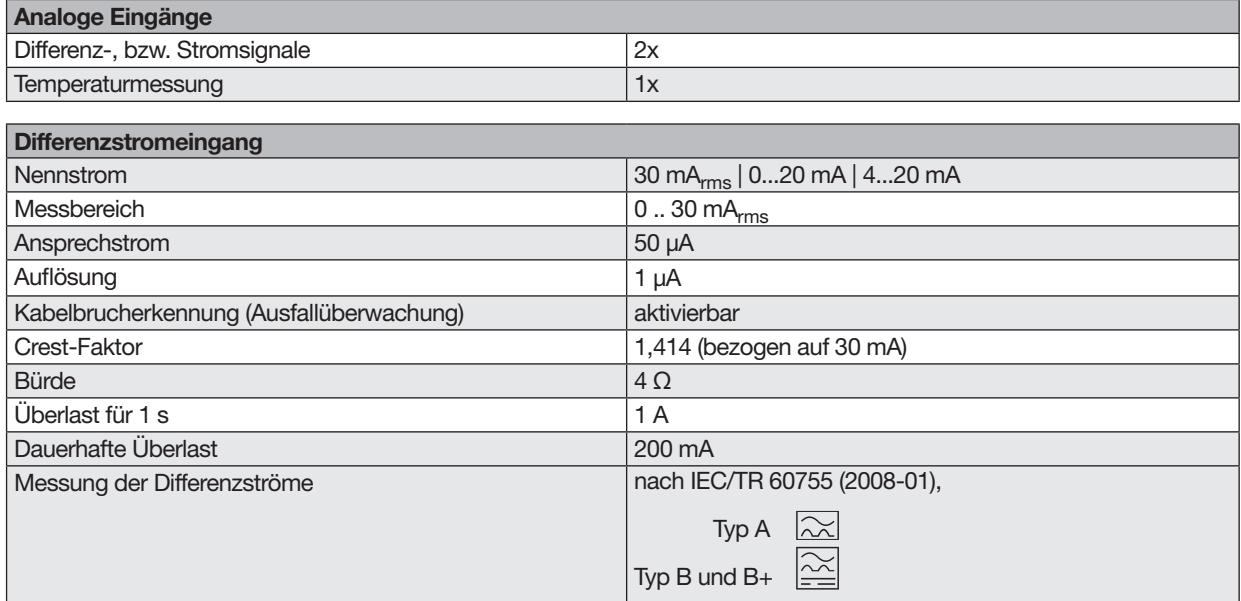

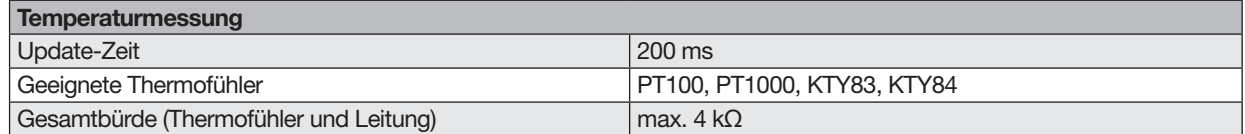

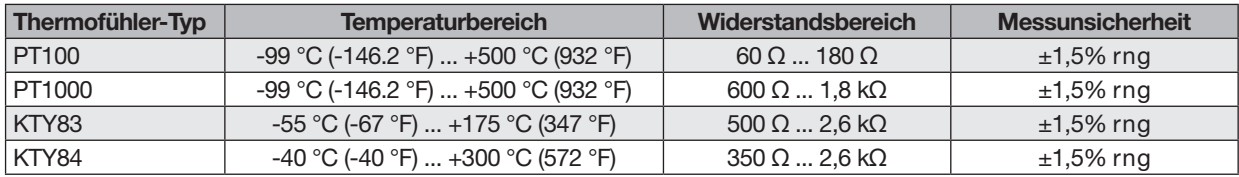

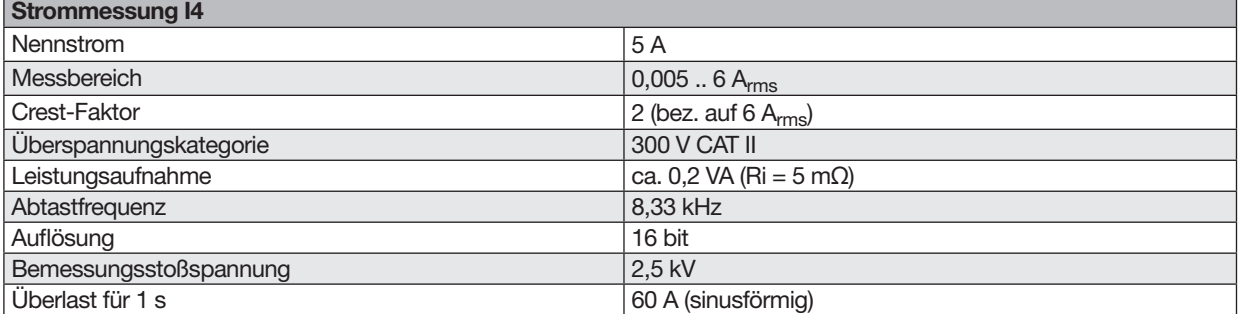

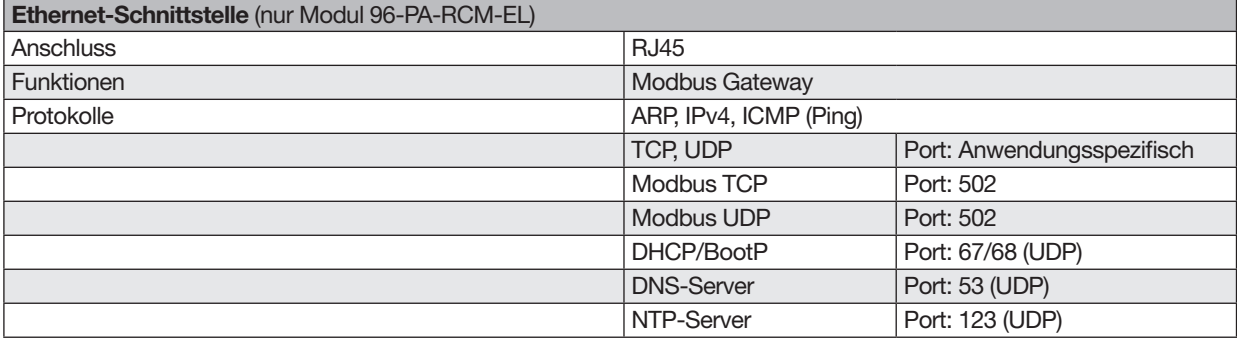

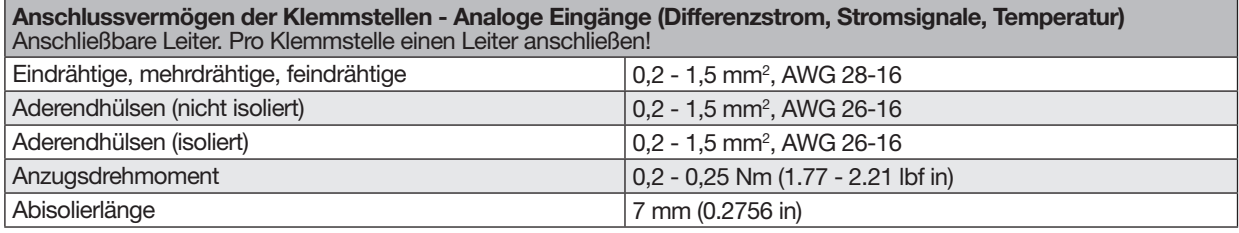

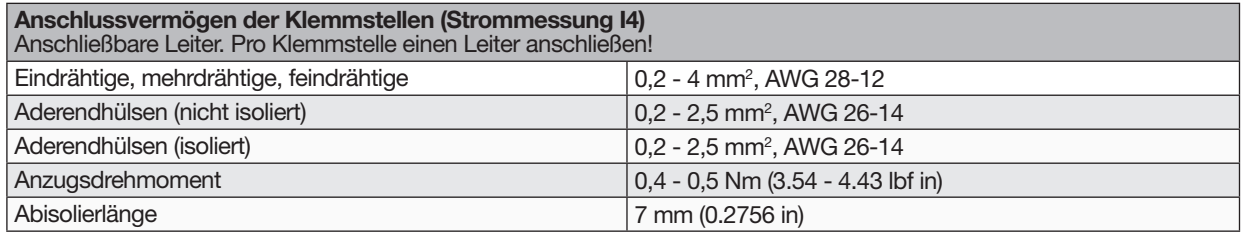

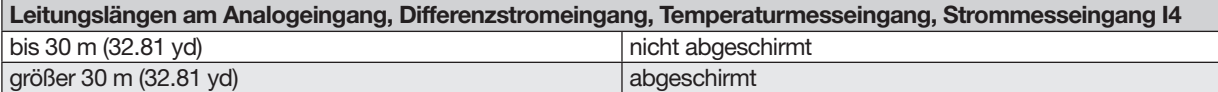

### Potentialtrennung und elektrische Sicherheit des Temperaturmesseingangs

Der Temperaturmesseingang besitzt

· zu den Strommesseingängen, Spannungsmesseingängen und der Versorgungsspannung eine doppelte Isolierung.

· zum Differenzstromeingang (RCM) keine Isolierung. · zur Ethernet-Schnittstelle eine Funktionsisolierung.

Der externe Temperatursensor muss zu Anlagenteilen mit gefährlicher Berührungsspannung eine doppelte Isolierung (gemäß IEC 61010-1:2010) besitzen.

### <span id="page-53-0"></span>11.2 Kenngrößen von Funktionen

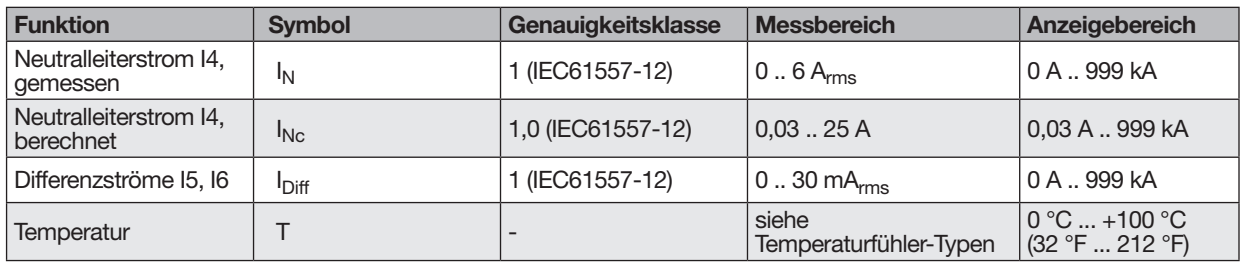

Tabelle modulrelevante "Kenngrößen von Funktionen".

# <span id="page-54-0"></span>12. Maßbilder und Ansichten

### 12.1 Maßbilder

- · Alle Angaben im mm (in).
- · Die Abbildungen zeigen das Modul 96-PA-RCM-EL und dienen der Veranschaulichung.
- · Die dargestellten Ansichten sind nicht maßstabsgetreu.

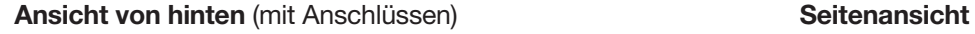

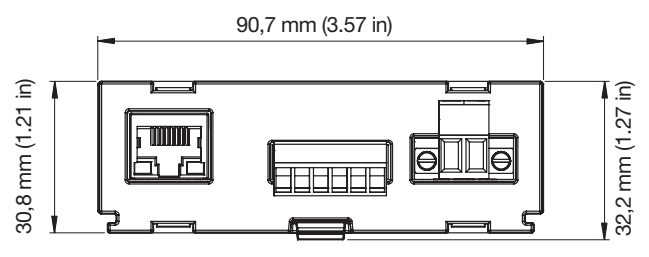

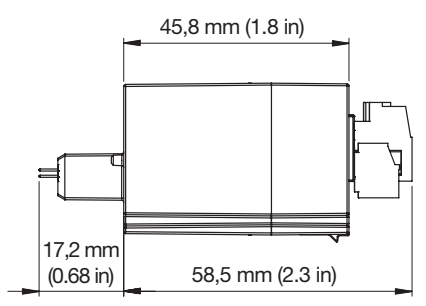

Draufsicht 3D-Ansicht  $\Box$  $\Box$ 000000 ÐÆ

12.2 3D-Ansichten Basisgerät mit Modul

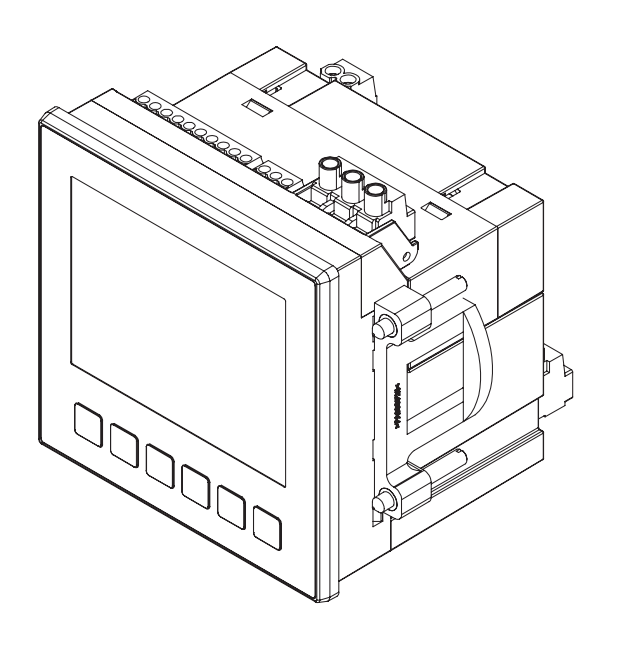

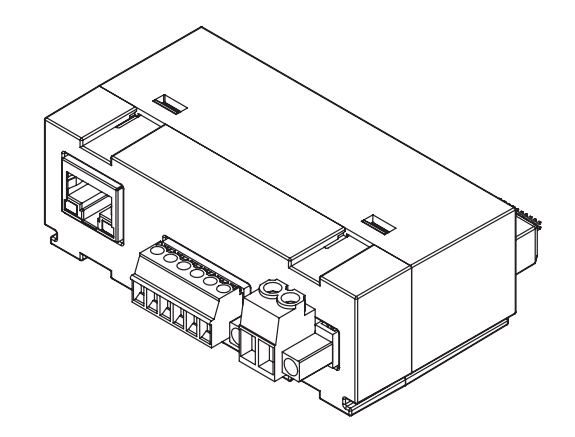

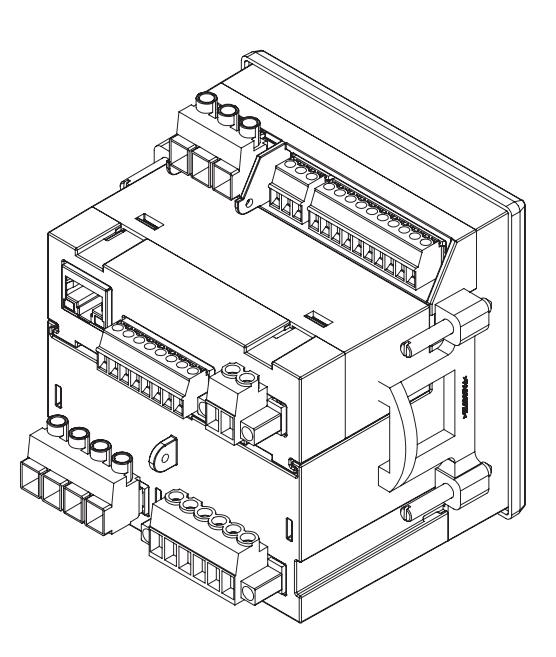

## <span id="page-55-0"></span>13. Demontage

### Modul 96-PA-RCM oder 96-PA-RCM-EL demontieren:

- 1. Anlage (Basisgerät) spannungsfrei schalten!
- 2. Entriegeln Sie Ihr Modul durch vorsichtiges Anheben der Rastvorrichtung (Fingernagel oder ggf. Schraubendreher) und ziehen es aus der Nut.

### *ACHTUNG*

Zu grobe Handhabung kann Ihr Modul beschä- digen und zum Sachschaden führen! Die Rastvorrichtung kann beim Entriegeln des Moduls beschädigt oder abgebrochen werden. · Heben Sie die Rastvorrichtung mit leichtem Druck und Vorsichtig an! Benutzen Sie dazu vorzugsweise den Fingernagel (ggf. einen Schraubendreher).

# *ACHTUNG*

Demontieren oder Entkoppeln des Moduls während der Kommunikation mit dem Basisgerät führt zur Gerätestörung!

Bei fehlender oder gestörter Kommunikation des Basisgeräts zum Modul während des Betriebs, erscheint eine Warnmeldung auf der Anzeige des Basisgeräts (vgl. Kap. "8.4 Modulrelevante Alarme" auf Seite 41

· Schalten Sie vor der Demontage oder Entkoppelung des Moduls Ihre Anlage (das Basisgerät) spannungsfrei!

Starten Sie ggf. vor erneuter Montage das Basisgerät neu (vgl. Kap. "8.3 Basisgerät neu starten" auf Seite 40)!

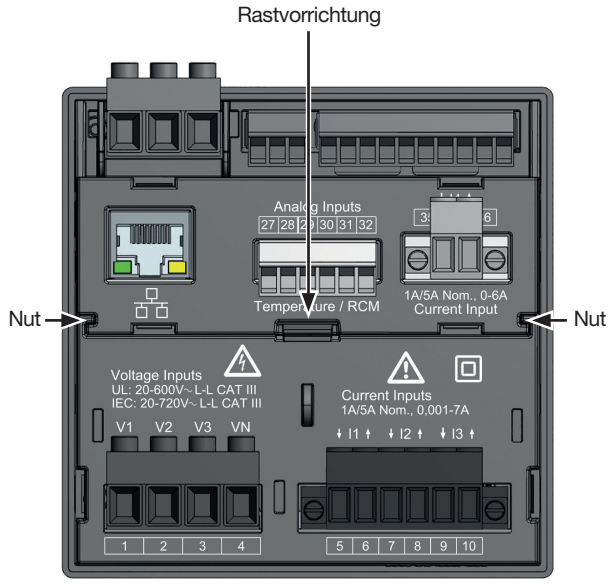

Abb. Rückseite Basisgerät mit Modul, Rastvorrichtung und Nut

# <span id="page-56-1"></span><span id="page-56-0"></span>14. Service und Wartung

Ihr Gerät (Komponente/Modul) wird vor der Auslieferung verschiedenen Sicherheitsprüfungen unterzogen und mit einem Siegel gekennzeichnet. Wird ein Gerät (Komponente/Modul) geöffnet, so müssen die Sicherheitsprüfungen wiederholt werden. Eine Gewährleistung wird nur für ungeöffnete Geräte (Komponenten/Module) übernommen.

### 14.1 Instandsetzung und Kalibration

Instandsetzungsarbeiten und Kalibration können nur vom Hersteller durchgeführt werden.

### 14.2 Service

Sollten Fragen auftreten, die nicht in diesem Benutzerhandbuch beschrieben sind, wenden Sie sich bitte an den Hersteller.

Für die Bearbeitung von Fragen benötigen wir von Ihnen unbedingt folgende Angaben:

- · Gerätebezeichnung (siehe Typenschild).
- · Seriennummer (siehe Typenschild).
- · Hardware-Version (siehe Systemanzeige).
- · Software Release (siehe Systemanzeige).
- · Messspannung und Versorgungsspannung.
- · genaue Fehlerbeschreibung.

### 14.3 Gerätejustierung

Geräte (Komponenten/Module) werden vor Auslieferung vom Hersteller justiert. Eine Nachjustierung ist bei Einhaltung der Umgebungsbedingungen nicht notwendig.

### 14.4 Kalibrier-Intervalle

Kalibrieren Sie nach jeweils ca. 5 Jahren Ihr Gerät neu. Wir empfehlen die Kalibrierung beim Hersteller oder einem akkreditierten Labor!

### 14.5 Firmware-Update

Für ein Firmware-Update verbinden sie Basisgerät samt Modul mit einem PC mit installierter Software GridVis®:

- · Öffnen Sie den Firmware-Update-Assistenten in der Software GridVis® über einen Klick auf "Gerät aktualisieren" im Menü "Extras".
- · Wählen Sie eine entsprechende Update-Datei und führen Sie das Update durch.

# *INFORMATION*

Dieses Benutzerhandbuch beschreibt das Modul und liefert Informationen zum Betrieb des Moduls über das Basisgerät.

Beachten Sie zusätzlich zu diesem Benutzerhandbuch die Nutzungsinformationen Ihres Basisgeräts, wie:

- · Benutzerhandbuch
- · Installationsanleitung
- · "Software-GridVis®" Schnelleinstieg
- · Sicherheitshinweise

Ferner besitzt die Software GridVis® eine "Online-Hilfe".

### 14.6 Vorgehen im Fehlerfall

# *ACHTUNG*

Fehler in der Kommunikation mit dem Basisgerät führt zur Gerätestörung! Bei fehlender oder gestörter Kommunikation des Basisgeräts zum Modul während des Betriebs, erscheint eine Warnmeldung auf der Anzeige des Basisgeräts. Schalten Sie vor der Demontage oder Entkoppelung des Moduls das Basisgerät (Anlage) spannungsfrei! Starten Sie ggf. vor erneuter Montage das Basisgerät neu (siehe Kap. "8.3 Basisgerät neu starten" auf Seite 40)! Beachten Sie ebenfalls das Kapitel "Vorgehen im Fehlerfall" in den Nutzungsinformationen Ihres Basisgeräts. Führen die genannten Maßnahmen nicht zum Ziel, wenden Sie sich an unseren Support (www. janitza.de)! · Senden Sie bei erkennbaren Beschädigun-

gen das Gerät, die Komponente oder das Modul unter Berücksichtigung der Transportbedingungen zurück an den Hersteller!

### 14.7 Modul auf Werkseinstellungen zurücksetzen

Das "Zurücksetzen auf Werkseinstellungen" des Moduls führen Sie über Ihr Basisgerät aus. Beschreibungen dazu, finden Sie im Benutzerhandbuch Ihres Basisgeräts.

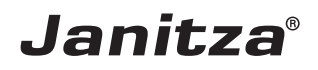

Janitza electronics GmbH Vor dem Polstück 6 | 35633 Lahnau **Deutschland** 

Tel.: +49 6441 - 9642-0 info@janitza.de | www.janitza.de